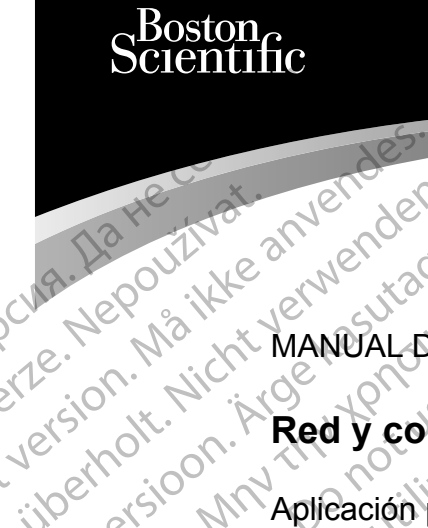

#### MANUAL DEL USUARIO

## **Red y conectividad**

Aplicación para usar con el sistema de programación LATITUDE™ Ziverzesioon. Nepoužívat.<br>Zastaralá verze. Nepoužívat.<br>Zastaralá verze. Nepoužívat. Cura, Nepouživat anvendes. Une De Prince anverden. A Meyouth Ked y cone Prima Nepourtre and Kingder Corpus in the Corpus in the Corpus in the Corpus in the Corpus in the Corpus in the Corpus in the Corpus in the Corpus in the Corpus in the Corpus in the Corpus in the Corpus in the Corpus in th Principal Red y conect Version of REE 3324 Redy cone Werela verzija. Nemotividad

3924 Red y conectividad

 3300 Sistema de programación LATITUDE™ Urelt útgáfa. Notið ekki. Notið ekki. Notið ekki. Notið ekki. Notið ekki. Notið ekki. Notið ekki. Notið ekki. N<br>Notið ekki. Notið ekki. Notið ekki. Notið ekki. Notið ekki. Notið ekki. Notið ekki. Notið ekki. Notið ekki. No Versione observatione of the state of the control of the state of the state of the state of the state of the state of the state of the state of the state of the state of the state of the state of the state of the state of REE 3924 Red v conectividad REF 3300-Sistema delprogramaci Elauti verzió. Ne használja:<br>Peopsi verzió. Ne használja:<br>Peopsi verzió. Ne használja:<br>Peopsi verzió. Ne használja:<br>Seguit: verzi verzión. Napy.<br>Seguit: verzi verzión. Napy. Dit is een verouderde versie. Niet gebruiken. Utely in erster version. Skal ikke brukes.<br>Alexande over version. Nemetable.ie. Websitzpublics.<br>Alexander version. Skal ikke brukes. Invarianting.<br>Alexander version. Skal ikke brukes.<br>Polenty seed of determine brukes. Nersija Alexandrija, Alexandrija przez przez przez przez przez przez przez przez przez przez przez przez przez<br>Szeczija Alexandrija przez przez przez przez<br>Merzija przez przez przez przez przez przez<br>Szeczy przez przez prz

Versão obsolutiva. Não vitilize.<br>Sen version. Não vitilize.<br>Sen version. Não vitilize.<br>Sen versão de vitiliza. Não vitilize.<br>Net são dos expirativa. Não vitiliza.<br>Net são de expirativa. Não

Versiune expirată. Negotitula.<br>A nu stripterinnovana vitiliza.<br>A nu stripterinnovana vitiliza.<br>A stripterinnovana provincia.<br>A nume expirată. Nu stripterinnovana.<br>A nume expirată. Nu stripterinnovana.

złośloń: informatikuszki Zastarela različica. Ne uporabite

Vanhentunut version Anvion.<br>Prophalanticia. Helä käytä.<br>Prophalanticia. Helä käytä.<br>Prophalantician. Anvion.<br>Starkentunut version. Anvion.<br>Starkentunut version. Anvion.

or siralia. Nerve i kjäldrad<br>etglerad version. Anjänd<br>analdrad version. Anjändra<br>anentynyt version. Anjändrad<br>anentynytelsion. Anjüm.<br>köråldrad vinalan

standardan sürüm. Karalanmayın.

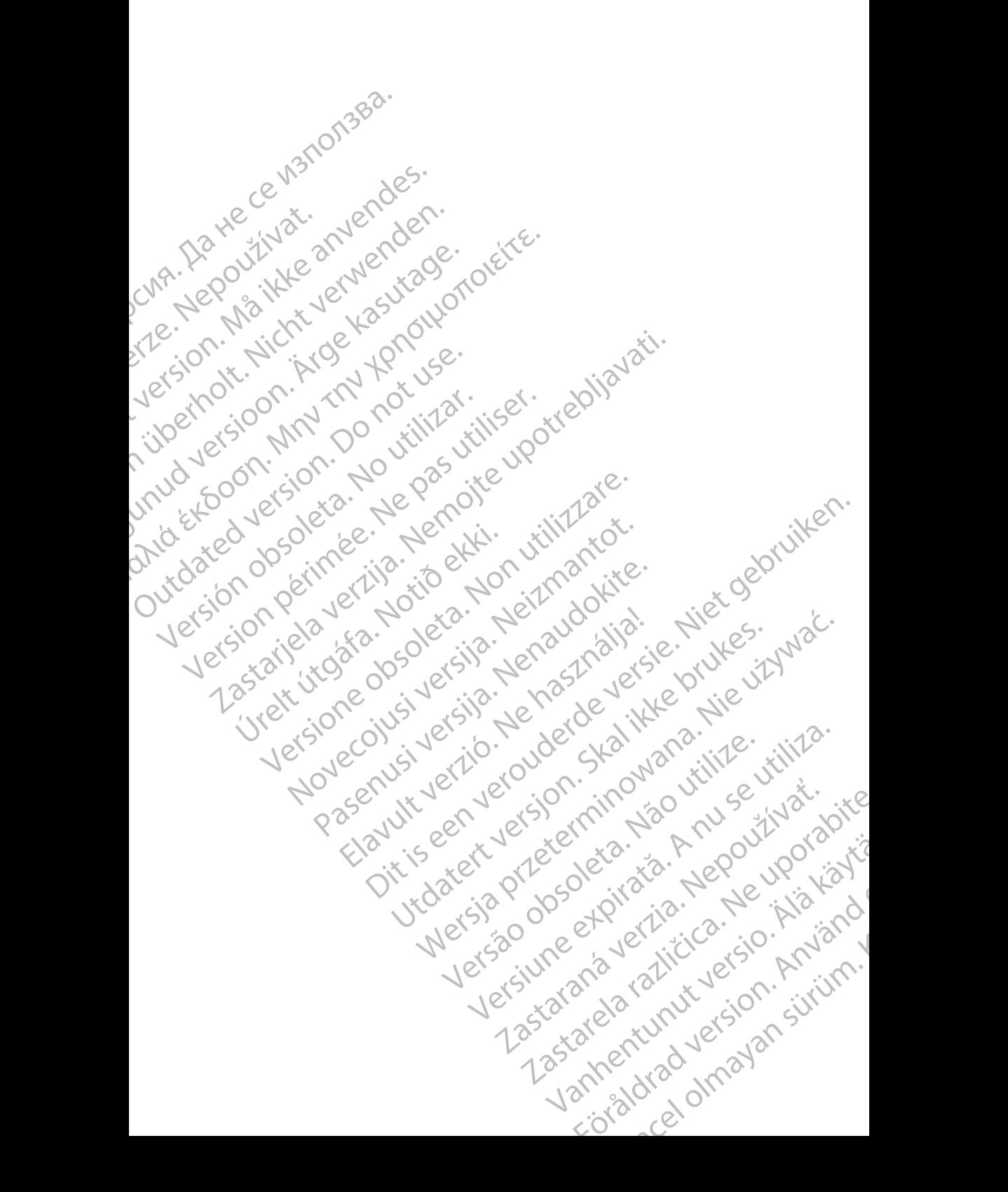

## **TABLA DE CONTENIDOS**

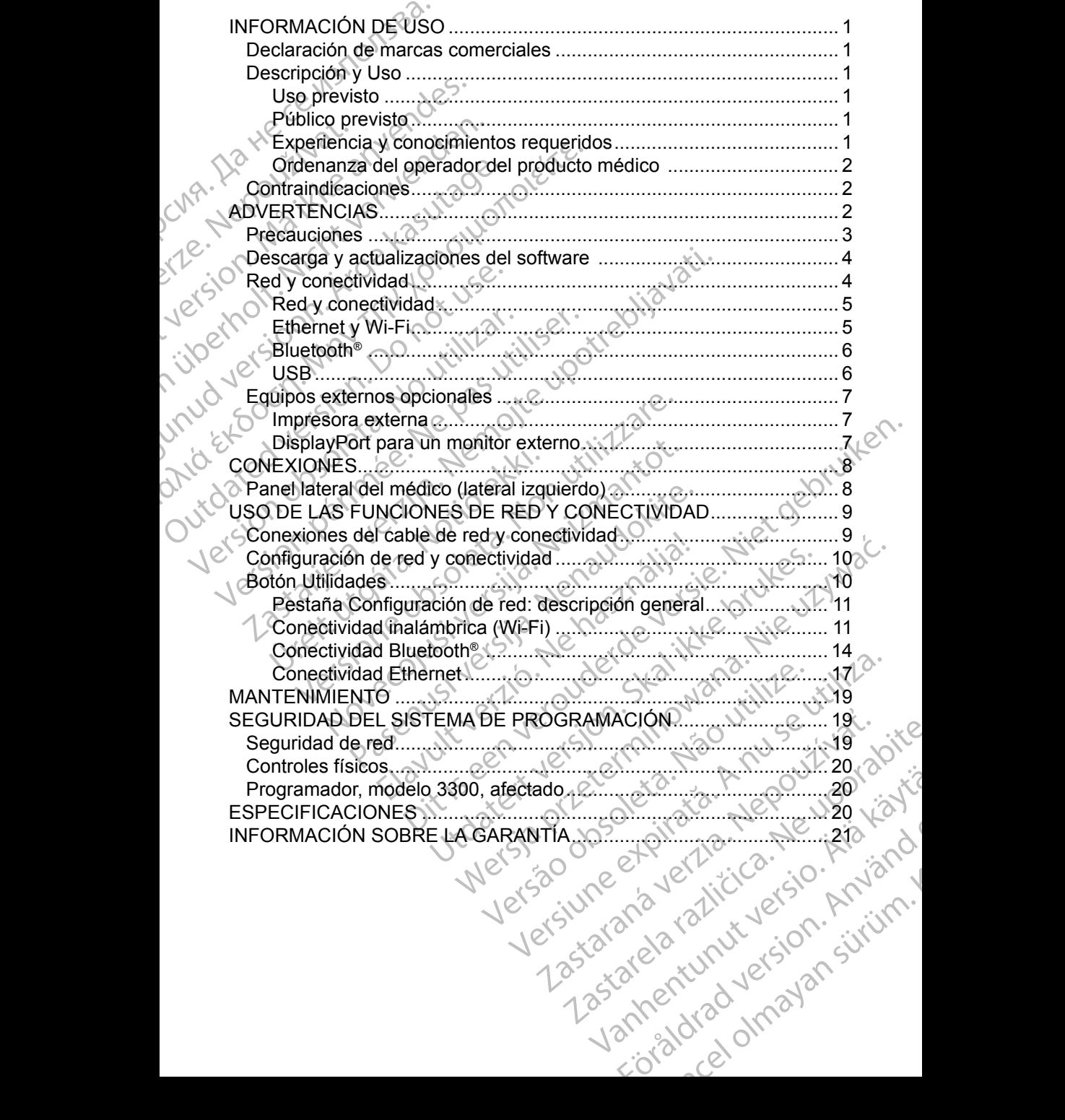

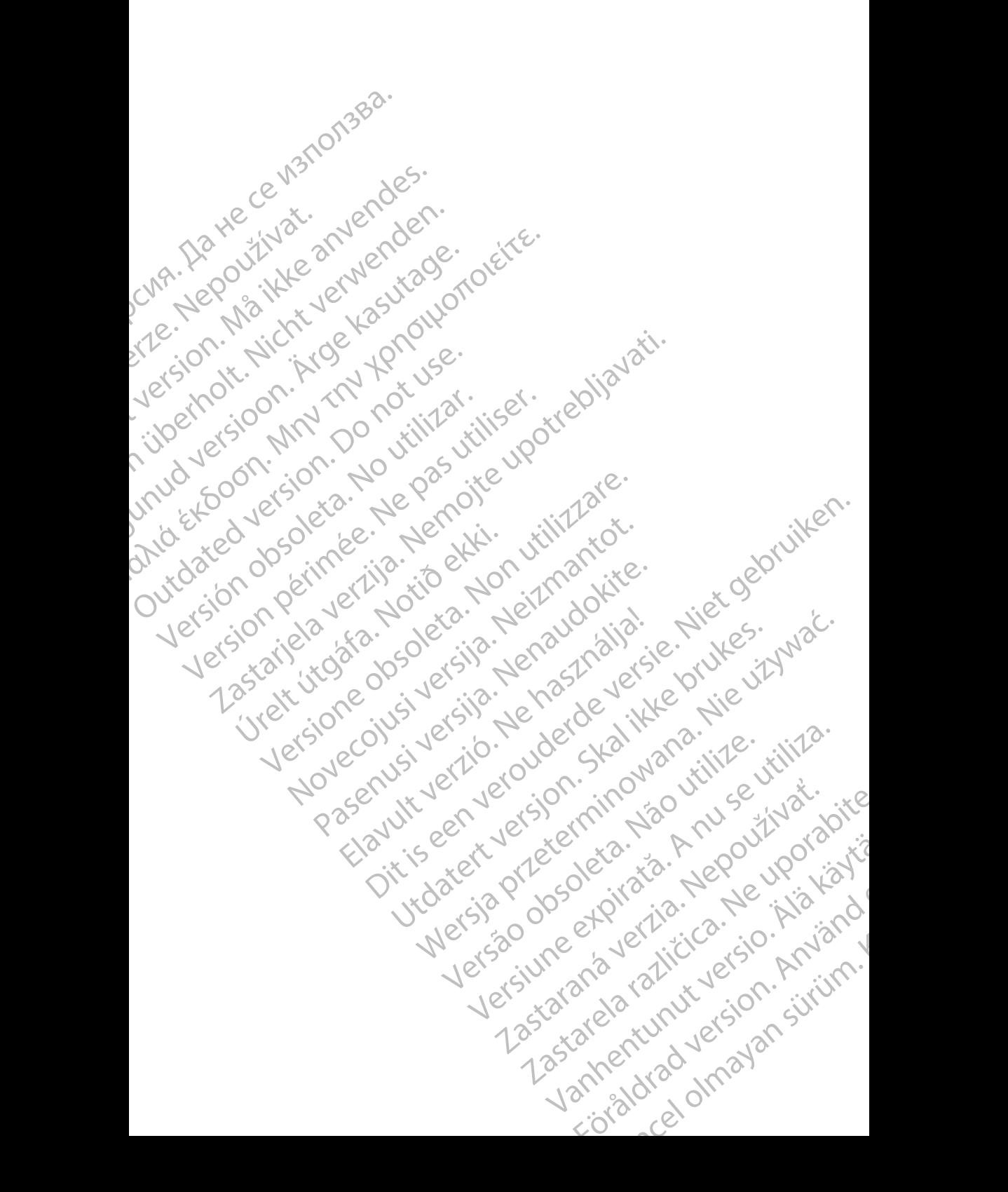

## <span id="page-4-0"></span>**INFORMACIÓN DE USO**

#### **Declaración de marcas comerciales**

Las marcas comerciales que aparecen a continuación son propiedad de Boston Scientific Corporation o sus filiales: LATITUDE, LATITUDE Link **y Quick Start.** 

Bluetooth® es una marca comercial registrada de Bluetooth SIG. DisplayPort es una marca comercial de la Video Electronics Standards Association (VESA) (Asociación para Estándares Electrónicos y de Vídeo).

## **Descripción y Uso**

La aplicación de red del sistema de programación LATITUDE™ proporciona conectividad inalámbrica y Ethernet para la descarga de software, conectividad Bluetooth® para transferencia de datos y conectividad Bluetooth® y USB para la impresión. El sistema de programación LATITUDE™, modelo 3300, es un sistema portátil de control del ritmo cardiaco diseñado para usarse con sistemas de Boston Scientific (BSC), es decir, generadores de impulsos (PG) implantables y cables. Declaracion de Mar<br>
Las marcas comerciales que<br>
Boston Scientific Corporation<br>
y Quick Start.<br>
Bluetooth® es una marca con<br>
DisplayPort es una marca con<br>
DisplayPort es una marca con<br>
Association (VESA) (Asociac<br> **Descripc** Biaction es dia in DisplayPort es dia in Association (VESA)<br> **Descripción**<br>
La aplicación de reconectividad inalám<br>
Bluetooth® para tra la impresión. El sistema portátil de de Boston Scientific y Quick Start.<br>
Bluetooth<sup>®</sup> es una marca comerc<br>
DisplayPort es una marca comerc<br>
Association (VESA) (Asociación<br> **Descripción y Uso<br>
La aplicación de red del sistema**<br>
conectividad inalámbrica y Ether<br>
Bluetooth® para tr Bluetour es una marca comercia<br>
DisplayPort es una marca comercia<br>
Association (VESA) (Asociación para<br>
Descripción y Uso<br>
La aplicación de red del sistema de<br>
conectividad inalámbrica y Etherne<br>
Bluetooth® para transferen Association (VESA) (Asociación para<br> **Descripción y Uso**<br>
La aplicación de red del sistema de conectividad inalámbrica y Ethernet p<br>
Bluetodh<sup>®</sup> para transferencia de dato<br>
la impresión. El sistema de programa<br>
sistema por DisplayPort es una marca comercial de la Vide<br>Association (VESA) (Asociación para Estandar<br> **Descripción y Uso**<br>
La aplicación de red del sistema de programación conectividad inalámbrica y Ethernet para la des<br>
Bluetooth® La aplicación de red del sistema de proporcividad inalámbrica y Ethernet politicidad inalámbrica y Ethernet politicidad inalámbrica y Ethernet politicidad internacional este political de Boston Scientific (BSC), es decir, Bluetooth® para transferencia de datos<br>
la impresión. El sistema de programac<br>
sistema portátil de control del ritmo car<br>
de Boston Scientific (BSC), es decir, go<br>
y cables.<br>
MOTA: Las imágenes de la pantalla.<br>
Prepresenta uetooth® para transferencia de datos y cone<br>
impresión. El sistema de programación LAT<br>
stema portátil de control del ritmo cardiaco d<br>
Boston Scientific (BSC), es decir, generado<br>
cables.<br> **NOTA:** Las imágenes de la panta licación de red del sistema de programación LATITUDE<br>
cividad inalàmbrica y Ethernet para la descarga de softwooth® para transferencia de datos y conectividad Bluetoo<br>
presión. El sistema de programación LATITUDE™, mode<br>

*NOTA: Las imágenes de la pantalla que se usan en este manual son representativas y es posible que no coincidan exactamente con sus pantallas.*

#### **Uso previsto**

El uso previsto del sistema de programación LATITUDE está diseñado para entornos clínicos y hospitalarios para comunicarse con los sistemas implantables de Boston Scientific. El software que se utiliza controla todas las funciones de comunicación del generador de impulsos. Consulte la documentación del producto asociada al generador de impulsos que esté interrogando para obtener las instrucciones detalladas de la aplicación de software. representativas y es posible que<br>
pantallas.<br>
Sevisto<br>
Sevisto<br>
Sevisto<br>
Sevisto<br>
Securitica. El software que se unicación del generador de impuls<br>
Desperador de impuls<br>
Desperador de impuls<br>
Desperador de impuls<br>
Desperad Las imagenes de la pantalla que se usan en expresentativas y es posible que no coincidan pantallas.<br>
Stock del sistema de programación LATITUDE e<br>
nicos y hospitalarios para comunicarse con lo<br>
Scientific. El software que Magenes de la pennanta que se agair en experimentales.<br>
Mallas.<br>
del sistema de programación LATITUDE es<br>
del sistema de programación LATITUDE es<br>
signo del generador de impulsos. Consulte la controla toda al generador de Passistema de programación LATITUDE est<br>
v hospitalarios para comunicarse con los s<br>
ic. El software que se utiliza controla toda<br>
del generador de impulsos. Consulte la do<br>
al generador de impulsos que esté inter<br>
letalla Stema de programación LATITUDE est<br>Spitalarios para comunicarse con los<br>El software que se utiliza controla toda<br>generador de impulsos. Consulte la do<br>generador de impulsos que esté internaliadas de la aplicación de softwa S de la pantalla que se usan en este manual son<br>
as y es posible que no coincidan exactamente con sus<br>
talarios para comunicarse con los sistemas implantables<br>
talarios para comunicarse con los sistemas implantables<br>
erado de programación LATITUDE está diseñado para<br>arios para comunicarse con los sistemas implementador de impulsos. Consulte la documentación<br>ador de impulsos que esté interrogando para de la aplicación de software.<br>de la aplic programación LATITUDE está diseñado para<br>
s para comunicarse con los sistemas implantables<br>
re que se utiliza controla todas las funciones<br>
re impulsos. Consulte la documentación del<br>
r de impulsos que esté interrogando pa

#### **Público previsto**

El dispositivo del programador, modelo 3300, está pensado para su uso por parte de profesionales con formación o experiencia en procedimientos de implante de dispositivos o de seguimiento.

#### **Experiencia y conocimientos requeridos**

Los usuarios deben estar totalmente familiarizados con la electroterapia cardiaca. Solo tienen permitido usar el dispositivo especialistas médicos calificados que cuenten con conocimientos especiales sobre su uso adecuado.<br>
Version de programador, modelo 3300, está pensado para su uso por parte de profesionales con formación o experiencia en procedimientos de<br>
implan 3300, está pensado para su uso por<br>experiencia en procedimientos de<br>to.<br>contrados con la electroferapia.<br>initiarizados con la electroferapia.<br>ispositivo especialistas médicos<br>tos especiales sobre su uso adecuado.<br>12320. Co Social en procedimientos de Scon la diectroferapia. And is the specialist as medicines in the specialist of the specialist of the specialist of the specialist of the specialist of the specialist of the specialist of the specialist of the specialist o Güncel olmayan sürüm. Kalendar olmayan sürüm.

1

#### <span id="page-5-0"></span>*Supervisión física*

El sistema de programación LATITUDE solo puede utilizarse bajo la supervisión constante de un médico. Durante un procedimiento, el paciente debe recibir monitorización continua por parte del personal médico con la ayuda de un monitor del ECG de superficie.

#### **Ordenanza del operador del producto médico**

La normativa nacional puede exigir que el usuario, el fabricante o el representante del fabricante realice y documente comprobaciones de seguridad del dispositivo durante la instalación. Es posible que también exijan que el fabricante o su representante ofrezcan capacitación a los usuarios sobre el uso adecuado del dispositivo y sus accesorios. Contraindicacion estatemente del sistema del personalità del dispositivo durante la instruccionalità del dispositivo durante la instruccionalità del dispositivo durante la instruccionalità del dispositivo durante la instru La nominata noole<br>
representante del fi<br>
del dispositivo dura<br>
fabricante o su repr<br>
adecuado del dispo<br>
Si desconoce la no<br>
representante local<br>
<br>
Contraindica<br>
<br>
El uso del sistema<br>
cualquier generado Contraindicaciones<br>
El uso del aplicación de reducedente del fabricante reali<br>
del dispositivo durante la instalactabricante o su representante ofrecedente del dispositivo y sus activides.<br>
Si desconoce la normativa nacion La nomiativa nacional piede exigin<br>representante del fabricante realice<br>del dispositivo durante la instalació<br>fabricante o su representante ofrez<br>adecuado del dispositivo y sus accesion<br>Si desconoce la normativa nacional<br>r Telectricological television. Es posible<br>
de dispositivo durante la instalación. Es posible<br>
debricante o su representante ofrezcan capaciticade<br>
calculado del dispositivo y sus accessorios.<br>
Si desconoce la normativa nac

Si desconoce la normativa nacional de su país, póngase en contacto con su representante local de Boston Scientific.

### **Contraindicaciones**

El uso del sistema de programación LATITUDE está contraindicado con cualquier generador de impulsos que no sea de Boston Scientific.

El uso de la aplicación de red y conectividad está contraindicado con cualquier sistema de programación que no sea el sistema de programación LATITUDE™, modelo 3300, de Boston Scientific. de dispositivo durante la instalación.<br>
fabricante o su representante ofrezca<br>
decuado del dispositivo y sus acces<br>
Si desconoce la normativa nacional c<br>
representante local de Boston Scient<br>
Contraindicaciones<br>
El uso del

Consulte la documentación del producto asociada al generador de impulsos que esté interrogando para obtener información acerca de las contraindicaciones de<br>uso relacionadas con el generador de impulsos.<br>ADVERTENCIA e uso relacionadas con el generador de impulsos.<br> **ADVERTENCIAS** Contraindicaciones<br>
El uso del sistema de programación L<br>
cualquier generador de impulsos que<br>
El uso de la aplicación de red y cone<br>
sistema de programación que no sea<br>
modelo 3300, de Boston Scientífic.<br>
Consulte la docu Contraindicaciones<br>El uso del sistema de programación L'Acualquier generador de impulsos que r<br>El uso de la aplicación de red y conect<br>sistema de programación que no sea e<br>modelo 3300, de Boston Scientífic.<br>Consulte la doc **ORTAIRATEACHORES**<br>
Uso del sistema de programación LATITUDI<br>
alquier generador de impulsos que no sea d<br>
Uso de la aplicación de red y conectividad e<br>
stema de programación que no sea el sistem<br>
pártiliser.<br>
Divide la doc Sentante local de Boston Scientific.<br>
Intraindicaciones<br>
De del sistema de programación LATITUDE está contraind<br>
De la aplicación de red y conectividad está contraindica<br>
De la aplicación de red y conectividad está contrai 3300, de Boston Scientific.<br>
La documentación del producto arrogando para obtener información<br>
cionadas con el generador de importantes<br>
RTENCIAS<br>
La el Manual del usuario del sistem<br>
3300, para obtener información so aplicación de red y conectividad está contraire<br>programación que no sea el sistema de programación que no sea el sistema de programación de Boston Scientífic.<br>documentación del producto asociada al generador de las<br>nadas c Novembra del producto asociada al generale de para obtener información acerca de las<br>as con el generador de impulsos.<br>Novembra del generador de impulsos.<br>Novembra del usuario del sistema de programación.<br>Santa del usuario

## **ADVERTENCIAS**

Consulte el *Manual del usuario del sistema de programación LATITUDE, modelo 3300*, para obtener información sobre las advertencias adicionales.

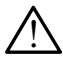

 **Uso de cables y accesorios no especificados.** El uso con el sistema de programación LATITUDE de cualquier tipo de accesorios o cables distintos a los proporcionados o especificados por Boston Scientific puede hacer que aumenten las emisiones electromagnéticas, que disminuya la inmunidad electromagnética o que se produzcan descargas eléctricas en el sistema de programación LATITUDE. Cualquier persona que conecte dichos cables o accesorios al sistema de programación LATITUDE, incluido el uso de MSO (regletas multienchufe), puede estar configurando un sistema médico y es responsable de garantizar que el sistema cumpla<br>con los requisitos de IEC/EN 60601-1, cláusula 16, para sistemas<br>eléctricos médicos. con los requisitos de IEC/EN 60601-1, cláusula 16, para sistemas<br>eléctricos médicos. eléctricos médicos. Para obtener información acerca de las competentes de las competentes información acerca de las competentes de las competitivas de las competitivas de las competitivas de las competitivas de las de las de las de las de las El generador de impulsos.<br>
Skal ikke broadcare programación LATITUDE,<br>
Ne lusuario del sistema de programación LATITUDE,<br>
Mesorio sino especificados. El uso con el sistema<br>
Són LATITUDE de cualquier tipo de accesorios o ca n que no sea el sistema de programación LATITUDE m<br>
Scientífic.<br>
Scientífic.<br>
Scientífic.<br>
Ditente información acerca de las contraindicaciones de<br>
generador de impulsos.<br>
Scientífic acerca de las contraindicaciones de<br>
ge Made impulsos.<br>
Were impulsos.<br>
Were the programación LATITUDE,<br>
Die el sistema de programación LATITUDE,<br>
Die el cualquier tipo de accesorios o cables<br>
NDE de cualquier tipo de accesorios o cables<br>
emisiones electromagnét nación sobre las advertencias adicionales<br>
os no especificados. El uso con el sis<br>
E de cualquier tipo de accesorios o cab<br>
los o especificados por Boston Scientificiones electromagnéticas, que dismin<br>
a o que se produzcan version and the parameters and the parameters of the parameters of the conditioned a specificados por Boston Scientific puede<br>
of especificados por Boston Scientific puede<br>
ones electromagnéticas, que disminuya la<br>
que se Dalquier tipo de accesorios o cables<br>
Specificados por Boston Scientific puede<br>
Se electromagnéticas, que disminuya la<br>
E se produzcan descargas eléctricas en<br>
TUDE. Cualquier persona que conecte<br>
ema de programación LATIT Tromagneticas, que disminuya la radquier persona que conecte Buches Charles Charles Charles Charles Charles Charles Charles Charles Charles Charles Charles Charles Charles Charles Charles Charles Charles Charles Charles Charles Charles Charles Charles Charles Charles Charles Charles

<span id="page-6-0"></span>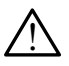

**Contactos del conector**. No toque de manera simultánea al paciente y cualquier conductor expuesto o conector del sistema de programación LATITUDE accesible.

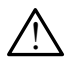

**Localización del sistema de programación**. Debe evitarse el uso de este equipo si está cerca de otros equipos o apilado con ellos, ya que podría dar lugar a un funcionamiento incorrecto. Si dicho uso es necesario, se debe observar este equipo y el otro para verificar que funcionan con normalidad. Localización del siste<br>
de este equipo si está<br>
que podría dar lugar a<br>
necesario, se debe ob<br>
funcionan con normali<br>
Modificaciones del e<br>
en este equipo a meno<br>
Precauciones<br>
Consulte el Manual del usua<br>
modelo 3300, par

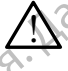

 **Modificaciones del equipo**. No se permite realizar ninguna modificación en este equipo a menos que lo apruebe Boston Scientific.

## **Precauciones**

Consulte el *Manual del usuario del sistema de programación LATITUDE, modelo 3300*, para obtener información sobre las precauciones adicionales. Modificacio

• **Corriente de fuga**. Aunque el equipo externo opcional que está conectado al programador, modelo 3300, debe cumplir los requisitos de corriente de fuga para productos comerciales, quizá no cumpla los requisitos de fuga más estrictos para productos sanitarios. Por ello, todo equipo externo debe mantenerse alejado del entorno del paciente. mecesario, se debe observ<br>funcionan con normalidad.<br>A **Modificaciones del équip<br>en este equipo a menos di<br>Precauciones<br>Consulte el Manual del usuario d<br>modelo 3300, para obtener information<br>al programador, modelo 33<br>Tuga p** Modificaciones del équipo.<br>
En este equipo a menos que<br>
Precauciones<br>
Consulte el Manual del usuario del<br>
modelo 3300, para obtener informa<br>
Consulte el Manual del usuario del<br>
modelo 3300, para obtener informa<br>
corriente Alemente de la menos que la production de la menos que la consulte el Manual del usuario del si<br>
Consulte el Manual del usuario del si<br>
Consulte el Manual del usuario del si<br>
Corriente de fuga. Aunque el<br>
al programador, m Modificaciones del equipo. No se permete en este equipo a menos que lo apruebe<br>
Precauciones<br>
Consulte et Manual del usuario del sistema de<br>
modelo 3300, para obtener información sobre l<br>
Corriente de fuga. Aunque el equip Consulte el Manual del usuario del si<br>
modelo 3300, para obtener informacione del si<br>
Corriente de fuga. Aunque el cal programador, modelo 3300,<br>
fuga para productos comerciale<br>
más estrictos para productos si<br>
más estrict Corriente de fuga. Aunque el existenciales.<br>
Les diprogramador, modelo 3300, du<br>
tuga para productos comerciales<br>
más estrictos para productos san<br>
mantenerse alejado del entorno<br>
No toque nunca al mismo tie<br>
paneles later Corriente de fuga. Aunque el equipo existence de fuga. Aunque el equipo existe programador, modelo 3300, debe cum<br>fuga para productos comerciales, quizá<br>más estrictos para productos santarios.<br>Comerciales del entorno del p

 $\odot$  No toque nunca al mismo tiempo los contactos eléctricos de los paneles laterales del programador, modelo 3300, y al paciente, una pala de telemetría o un cable.

**• Ethernet.** Si desea usarlo, conecte el cable de Ethernet solamente al conector del puerto de Ethernet RJ45 del programador, modelo 3300. La inserción o retirada del cable de Ethernet durante el funcionamiento puede afectar a las funciones de red. La conexión de Ethernet RJ45 del programador, modelo 3300, está destinada solamente al uso en la red de área local (LAN). No se debe utilizar para la conexión telefónica. La staria del sistema de programación la del sistema de programación la del sistema de programación la diferencia verxión de la programador, modelo 3300, debe cumplir los requisitativas para productos comerciales, quizá no No toque nunca al mismo tiempaneles laterales del programa<br>pala de telemetría o un cable<br>hernet. Si desea usarlo, conecte<br>nector del puerto de Ethernet RJ.<br>i inserción o retirada del cable de<br>ede afectar a las funciones de estrictos para productos sanitarios. Por ello, to<br>
enerse alejado del entorno del paciente.<br>
o toque nunca al mismo tiempo los contactos<br>
aneles laterales del programador, modelo 330<br>
ala de telemetría o un cable<br>
met. Si novembre al mismo tiempo los contactos des laterales del programador, modelo 3300<br>de telemetría o un cable<br>de telemetría o un cable<br>i. Si desea usarlo, conecte el cable de Ethe<br>del puerto de Ethernet RJ45 del programador<br>i desea usarlo, conecte el cable de Etherr<br>
i desea usarlo, conecte el cable de Etherr<br>
puerto de Ethernet RJ45 del programado<br>
o retirada del cable de Ethernet durante<br>
ar a las funciones de red. La conexión de<br>
r, modelo 3 Sea usarlo, conecte el cable de Ethernerto de Ethernet RJ45 del programado<br>etirada del cable de Ethernet durante<br>a las funciones de red. La conexión de<br>nodelo 3300, está destinada solamento<br>(i). No se debe utilizar para la le del entorno del paciente.<br>
Ca al mismo tiempo los contactos eléctricos de los sines del programador, modelo 3300, y al paciente, una stria o un cable.<br>
a usarlo, conecte el cable de Ethernet solamente al<br>
o de Ethernet Sario, conecte el cable de Ethernet solamente al<br>
el Ethernet RJ45 del programador, modelo 3300,<br>
a del cable de Ethernet durante el funcionamiento<br>
miciones de red. La conexión de Ethernet RJ45 del<br>
3300, está destinada s

- **• Dispositivos USB.** Los dispositivos USB conectados al programador se deben controlar para limitar la posible introducción de software malicioso.
- **• Software.** Asegúrese de que tiene instaladas las versiones más recientes del software. Como alternativa, el representante de Boston Scientific puede proporcionar actualizaciones del software a través de una versitivos USB conectados al programador se<br>positivos USB conectados al programador se<br>la posible introducción de software málicioso.<br>le tiene instaladas las versiones más recientes.<br>va, el representante de Boston Scientif Experimental versiones más recientes.
- memoria USB.<br>Encendido del sistema. Boston Scientific recomienda conectar todos • **Encendido del sistema.** Boston Scientific recomienda conectar todos los cables y dispositivos necesarios antes de encender el programador modelo 3300. Software a través de una<br>software a través de una<br>fic recomienda conectar todos<br>se de encender el programador<br>as de encender el programador<br>as de encender el programador<br>as de encender el programador<br>as de encender el prog France Companies of Companies and Companies and Companies of Companies and Companies of Companies and Companies and Companies and Companies and Companies and Companies and Companies and Companies and Companies and Companie Guncel of the substitution of the substitution of the substitution of the substitution of the substitution of the substitution of the substitution of the substitution of the substitution of the substitution of the substitu

3

## <span id="page-7-0"></span>**Descarga y actualizaciones del software**

Las descargas y actualizaciones del software se proporcionan a través de Internet o una memoria USB.

La pestaña Utilidades en la pantalla del programador, modelo 3300, incluye una opción de actualización del software. El usuario puede elegir descargar e instalar todas las actualizaciones o bien revisar y seleccionar actualizaciones entre las que están disponibles.

Consulte el *Manual del usuario del sistema de programación LATITUDE, modelo 3300*, para obtener información adicional sobre la descarga y la instalación de las actualizaciones del software.

Una pérdida de la conectividad de red puede dar lugar a retrasos en la instalación de las actualizaciones del software y, de forma indirecta, a evitar el uso de las ventajas que suponen las actualizaciones con respecto a la funcionalidad del programador, modelo 3300, el PSA o el PG. Como alternativa, el representante de Boston Scientific puede proporcionar actualizaciones del software a través de una memoria USB. Internet o una memoria USB<br>La pestaña Utilidades en la p<br>opción de actualización del s<br>todas las actualizaciones o b<br>que están disponibles.<br>Consulte el *Manual del usua modelo 3300*, para obtener in<br>instalación de las actu Consulte el *Manua<br>
modelo 3300*, para<br>
instalación de las a<br>
Una perdida de la c<br>
instalación de las a<br>
el uso de las ventaj<br>
funcionalidad del p<br>
Cel representante de<br>
software a través d<br> **Red v conect** todas las actualizaciones o bien que están disponibles.<br>
Consulte el *Manual del usuario d<br>
modelo 3300*, para obtener inform<br>
instalación de las actualizaciones<br>
Una pérdida de la conectividad d<br>
instalación de las actual Consulte el *Manual del usuario del<br>
modelo 3300*, para obtener informa<br>
instalación de las actualizaciones d<br>
Una perdida de la conectividad de<br>
instalación de las actualizaciones d<br>
el uso de las ventajas que suponer<br>
fu modelo 3300, para obtener informacion de las actualizaciones del<br>
Una pérdida de la conectividad de re<br>
instalación de las actualizaciones del<br>
el uso de las ventajas que suponen la<br>
funcionalidad del programador, model<br>
c modelo 3300, para obtener información adicion<br>instalación de las actualizaciones del software.<br>Una pérdida de la conectividad de red puede d<br>instalación de las actualizaciones del software<br>el uso de las ventajas que supon

## **Red y conectividad**

El sistema de programación LATITUDE proporciona conectividad inalámbrica y Ethernet para la descarga de software. La conectividad Bluetooth® está disponible para la transferencia de datos (por ejemplo, a un portátil) y la impresión. Consulte la Figura 1 para ver una ilustración de las posibles conexiones de red. Funcionalidad del programador, mode<br>
Cel representante de Boston Scientific<br>
software a través de una memoria US<br>
Red y conectividad<br>
El sistema de programación LATITUD<br>
y Ethernet para la descarga de software<br>
disponible Seriepessentaire de Boston Scientine profitivare a través de una memoria USE<br>Software a través de una memoria USE<br>VEI sistema de programación LATITUDE<br>VEI sistema de programación LATITUDE<br>VEI sistema de programación LATITU representaire de els significations de la memoria USB.<br> **Connectividad**<br>
Sistema de programación LATITUDE proportemente para la descarga de software. La consponible para la transferencia de datos (por presión. Consulte la 2020)<br>
Le las ventajas que suponen las actualizaciones con re<br>
De malidad del programador, modelo 3300, el PSA o el PG.<br>
Resentante de Boston Scientific puede proporcionar actual<br>
are a través de una memoria USB.<br> **Le conn** de programación LATITUDE proporciona cone<br>
ara la descarga de software. La conectividad<br>
ara la transferencia de datos (por ejemplo, a<br>
Consulte la Figura 1 para ver una ilustración d<br>
de red.<br>
interrogación del dispositiv Noveconder the China Structure China Structure China Structure China Structure China Structure China Structure<br>
Nei International Structure China Structure China Structure China Structure China Structure China Structure Ch Dit is a concerned version in the state which are a set when the state of the state of the state of the state of the state of the state of the state of the state of the state of the state of the state of the state of the s

Antes de la interrogación del dispositivo, consulte "Uso de las funciones de red<br>Aconectividad" en la página a para conectarsey configurar las funciones de la<br>red Yeonectividad. O la intervencia a para conectarsey configur y conectividad" en la página 9 para conectarse y configurar las funciones de l'<br>red y conectividad. O contra versiones de l'alle de l'alle de l'alle de l'alle red y conectividad. November úsiner í Nemetal í Nordensinsum rela Figura 1-para ver una ilustración de la Calción de la pación de la para conectarse y configurar la pación de la para conectarse y configurar la pación de la para conectarse y configurar la pación de la para conectarse Elavult verzion de la verzion de la verzion de la verzion de la verzion de la verzion de la verzion de la verzi<br>Perzion de la verzion de la verzion de la verzion de la verzion de la verzion de la verzion de la verzion de l Wersja procestiva. Brukes. Wersja procestiva. Alexander version. Nie używać. Wersja procestiva procestiva procestiva procestiva procestiva procestiva procestiva procestiva procestiva procestiva procestiva procestiva proces

Versão obsolutiva. Não vitilize.<br>Sen version. Não vitilize.<br>Sen version. Não vitilize.<br>Sen versão de vitiliza. Não vitilize.<br>Net são dos expirativa. Não vitiliza.<br>Net são de expirativa. Não

Versiune expirată. Negotitula.<br>A nu stripterinnovana vitiliza.<br>A nu stripterinnovana vitiliza.<br>A stripterinnovana provincia.<br>A nume expirată. Nu stripterinnovana.<br>A nume expirată. Nu stripterinnovana.

złośloń: informatikuszki

Zastarentunut version Använd

Vanhentunut version Anvion.<br>Prophalanticia. Helä käytä.<br>Prophalanticia. Helä käytä.<br>Prophalantician. Anvion.<br>Starkentunut version. Anvion.<br>Starkentunut version. Anvion.

or siralia. Nerve i kjäldrad<br>etglerad version. Anjänd<br>analdrad version. Anjändra<br>anentynyt version. Anjändrad<br>anentynytelsion. Anjüm.<br>köråldrad vinalan

standardan sürüm. Karalanmayın.

<span id="page-8-0"></span>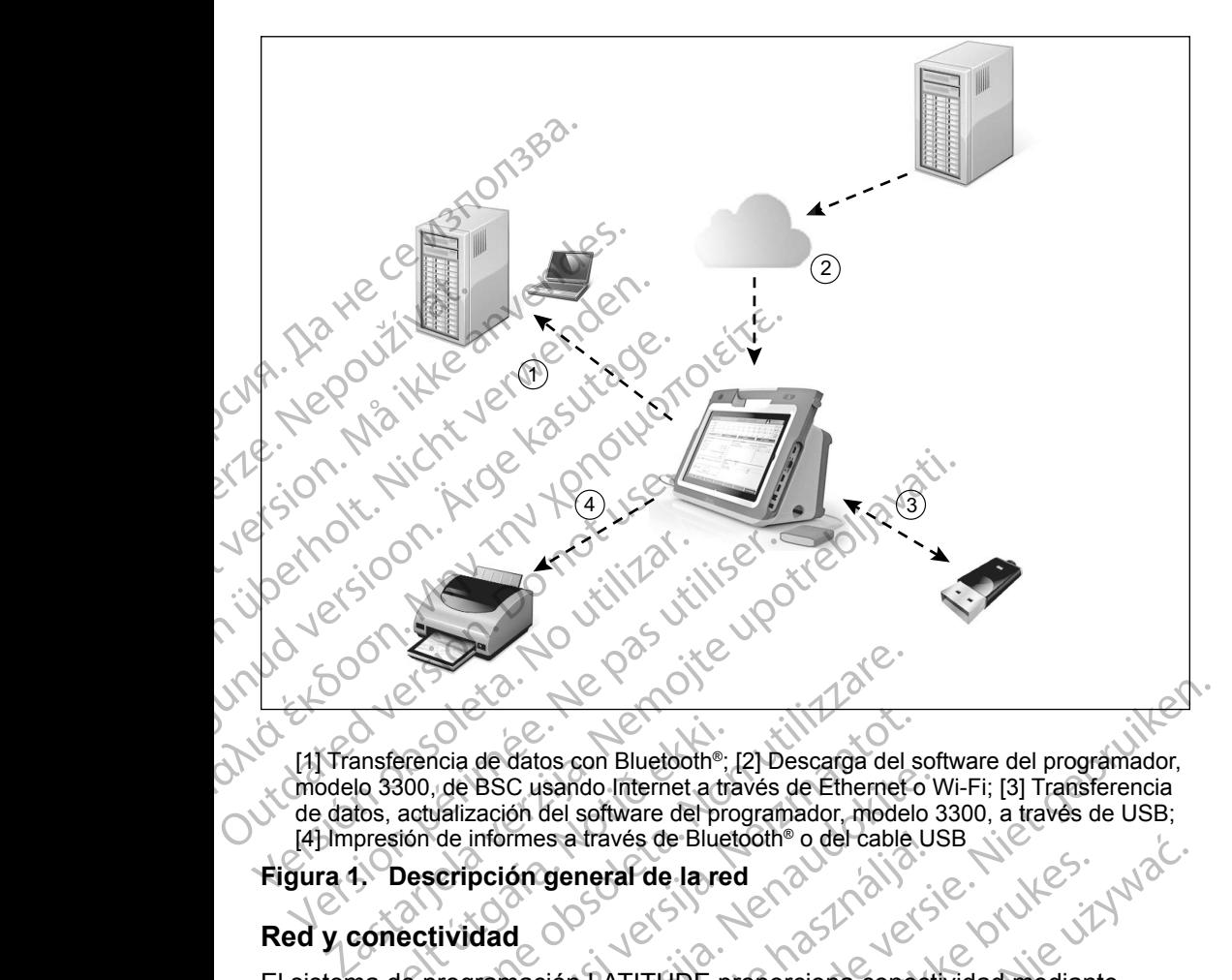

[1] Transferencia de datos con Bluetooth®; [2] Descarga del software del programador, modelo 3300, de BSC usando Internet a través de Ethernet o Wi-Fi; [3] Transferencia de datos, actualización del software del programador, modelo 3300, a través de USB;<br>[4] Impresión de informes a través de Bluetooth<sup>®</sup> o del cable USB<br>jura 1. Descripción general de la red<br>d y conectivia -[4] Impresión de informes a través de Bluetooth® o del cable USB Ethernet, Wi-Fi, Bluetooth® y USB.<br>
Ethernet, Wi-Fi, Bluetooth® y USB.<br>
The dates, actualización del software del proportion de informes a través de Bluet<br>
Figura 4, Descripción general de la re<br>
Red y conectividad<br>
El sis Eliterative Controller Controller Controller Controller Controller Controller Controller Controller Controller Controller Controller Controller Controller Controller Controller Controller Controller Controller Controller C November 1980<br>
November 1980<br>
School of the Society of the Society of the Society of the Society of the Society<br>
Contractor of the Society of the Society<br>
Contractor of the Society<br>
Social Contractor of the Society<br>
Societ Pasc usando Internet a través de Ethernet o V<br>
zación del software del programador, modelo :<br>
informes a través de Bluetooth® o del cable US<br>
pción general de la red<br>
(Cable US<br>
pción general de la red<br>
(Cable US<br>
Cable US

#### **Figura 1. Descripción general de la red**

#### <span id="page-8-1"></span>**Red y conectividad**

El sistema de programación LATITUDE proporciona conectividad mediante

#### **Ethernet y Wi-Fi**

Conectarse a una red de TI proporciona un flujo de información entre el programador, modelo 3300, la red y los dispositivos de la red. La conectividad  $\circ$ de red se utiliza para descargar el software de un servidor seguro de Boston Scientific y sincronizar la fecha y hora del reloj interno del programador, 2 modelo 3300. Las descargas del software se recuperan de un servidor seguro de<br>Boston Scientific, se transmiten por Internet y se reciben a través de la conexión<br>Ethernet o Wi-Fi del sistema de programación LATITUDE: Boston Scientific, se transmiten por Internet y se reciben a través de la conexión<br>Ethernet o Wi-Fi del sistema de programación LATITUDE: Ethernet o Wi-Fi del sistema de programación LATITUDE. Francisch en Bluetoch<br>
Singeneral de la red<br>
d<br>
d<br>
mación EATITUDE proporciona conect<br>
coefn® y USB<br>
ela TI proporciona un flujo de informa<br>
3300, la red y los dispositivos de la re<br>
descargar el software de un servidor s os con Bluetooth®; [2] Descarga del software del programador,<br>sando Internet a través de Éthernet o Wi-Fi; [3] Transferencia<br>del software del programador, modelo 3300, a través de USB;<br>ses a través de Bluetooth® o del cabl Traves de Bluetooth" o der cable USB<br>
Theral de la red<br>
DEATITUDE proporciona conectividad mediante<br>
WERS<br>
WERS<br>
WERS<br>
WERS<br>
WERS<br>
WERS<br>
WERS<br>
WERS<br>
WERS<br>
WERS<br>
WERS<br>
WERS<br>
WERS<br>
WERS<br>
WERS<br>
WERS<br>
WERS<br>
WERS<br>
WERS<br>
WERS<br>
W Version observation of the matrix of the transmission of the transmission of the transmission of the transmission of the transmission of the transmission of the transmission of the transmission of the transmission of the t un flujo de información entre el la dispositivos de la red. La conectividad a dispositivos de la red. La conectividad a criación entre el la conectividad de la red. La conectividad de la conectividad de la conectividad de Wandel Carlo China State China State China State China State China State China State China State China State China State China State China State China State China State China State China State China State China State China relation of programador, Compared version of the section of the section of the section of the section of the section of the section of the section of the section of the section of the section of the section of the section Midor seguro de<br>Si interno del programador, and<br>Tran de un servidor seguro de<br>Den a través de la conexión (2)<br>UDE:<br>2) Primer de la conexión (2)<br>2) Primer de la conexión (2)<br>2) Primer de la conexión (2)<br>2) Primer de la cone

#### <span id="page-9-0"></span>*Pérdida de red*

Si se pierde la conexión con la red (Ethernet o Wi-Fi) y no puede volver a conectarse una vez que la red vuelva a funcionar, aquí se presentan algunas acciones para proceder a la recuperación:

- Para recuperar las funciones de la red Wi-Fi, retire el cable de Ethernet y reinicie la actividad Wi-Fi.
- Para recuperar las funciones de la red Ethernet, vuelva a insertar el cable de Ethernet y reinicie su actividad.

• Si se retira o inserta el cable de Ethernet mientras está activada una función de red (descarga o transferencia), la función de la red se detendrá y la descarga quedará incompleta.

• Para recuperar una descarga incompleta del software, compruebe el estado de red y la conexión e intente la descarga de nuevo. Si continúa sin poder realizar la descarga, póngase en contacto con los servicios de asistencia técnica de Boston Scientific Corporation mediante la información que figura en la contraportada de este manual o póngase en contacto con su representante local de Boston Scientific. acciones para proceder à la la décide de la dévidad v<br>
Para recuperar las fundad v<br>
Para recuperar las fundad v<br>
De Ethernet y reinicie s<br>
Construction de red (descarga)<br>
Construction de red (descarga)<br>
Construction de red de Ethernet<br>
Si se retira o<br>
función de re<br>
Le y la descarga<br>
Le sin poder rea<br>
Le sin poder rea<br>
Le sin poder rea<br>
Le sin poder rea<br>
Le sin poder rea<br>
Le sin poder rea<br>
Le sin poder rea Formal de Contacte de Richard (1993)<br>
Formal de Ethernet y reinicie su ac<br>
función de red (descarga o<br>
Le y la descarga quedará inco<br>
Le y la descarga quedará inco<br>
Ethernet una descar<br>
Contacte de red y la conexión<br>
Sin p de Ethernet y reinicie su active<br>Si se retira o inserta el cable<br>función de red (descarga o tr<br> $\vee$  val descarga quedará incom<br> $\vee$  Para recuperar una descarga<br>sin poder realizar la descarga<br>sin poder realizar la descarg Si se retira o inserta el cable de de la transfera de la transfera de la transfera de la transfera de la transfera de la transfera de la transfera de la transfera de la transfera de la transfera de la transfera de la trans Fallentine alle the thermet function defined (descarge of transferencial<br>
Extraction defined (descarge of transferencial<br>
Extraction defined and incompleta.<br>
The Para recuperar una descarga incompleta.<br>
Sin poder realizar Contacte de red y la conexion e la conexión sin poder realizar la descarga,<br>
de asistència técnica de Bostor<br>
contacte con su representante<br>
Contacte con su representante<br>
Contacte con su representante<br>
Contacte con su rep r ara reciperar una cescarga incompleta de restituta.<br>
Sestado de red y la conexión e intente la descarga de nu<br>
sin poder realizar la descarga, póngase en contacto cor<br>
de asistencia técnica de Boston Scientífic Corporati

#### **Bluetooth®**

La conectividad Bluetooth® se utiliza para poder comunicarse con las impresoras compatibles con Bluetooth® e imprimir los datos e informes del paciente, así como para comunicarse con cualquier otro ordenador a fin de transferir los datos del paciente a LATITUDE Link. Version información que figura en la concedita.<br>
Contacto con su representante la concedita.<br>
Eluctooth®<br>
La conectividad Bluetooth® se utiliza parametales con Bluetooth® se utiliza parametales con Bluetooth® e imprimir as Version and the microsoften contraption of the microsoften contraption of the temperature of the temperature of the concentration of the microsoften contraption of the microsoften and the paciente a LATITUDE Link, and recu

Para recuperar una transferencia de datos por Bluetooth® incompleta, vuelva a intentar la transferencia. Si continúa sin poder realizar la descarga, póngase en contacto con los servicios de asistencia técnica de Boston Scientific Corporation mediante la información que figura en la contraportada de este manual o póngase en contacto con su representante local de Boston Scientific. Se con Bluetooth® e imprimir los<br>
De para comunicarse con cualquier<br>
Il paciente a LATITUDE Link<br>
Unerar una transferencia de dato<br>
Unerar una transferencia de dato<br>
Con los servicios de asistencia te<br>
e la información que Conciliente del partier de pueden imprimir en November 32 and pole committed<br>
n Bluetooth® e imprimir los datos e informe:<br>
comunicarse con cualquier otro ordenador<br>
the a LATITUDE Link<br>
una transferencia de datos por Bluetooth®<br>
nsferencia. Si continúa sin poder real Parameteris de datos por Bluetooth<sup>®</sup> in<br>
a transferencia de datos por Bluetooth® in<br>
erencia. Si continúa sin poder realizar la c<br>
ervicios de asistencia técnica de Boston<br>
lación que figura en la contraportada de e<br>
tact France de datos por Bluetooth® in<br>
ricia: Si continúa sin poder realizar la vicios de asistencia técnica de Boston<br>
cón que figura en la contraportada de e<br>
to con su representante local de Bosto<br>
del paciente se pueden im The se utiliza para poder comunicarse con las impresoras<br>
the e imprimir los datos e informes del paciente,<br>
rse con cualquier otro ordenador a fin de transferir los<br>
ITUDE Link<br>
sferencia de datos por Bluetooth incompleta

#### **USB**

Los datos e informes del paciente se pueden imprimir en una impresora conectada por USB o se pueden guardar en una memoria USB para transferirlos a otro dispositivo e imprimirlos.

Para recuperar una transferencia de datos por USB incompleta, vuelva a intentar la transferencia o utilice una memoria USB diferente. Si continúa sin poder realizar la descarga, póngase en contacto con los servicios de asistencia técnica de Boston Scientific Corporation mediante la información que figura en la contraportada de este manual o póngase en contacto con su representante local<br>de Boston Scientific. de Boston Scientific. Si continúa sin poder realizar la descarga, pone<br>e asistencia técnica de Boston Scientific Corpe<br>figura en la contraportada de este manual<br>su representante local de Boston Scientific.<br>ciente se pueden imprimir en una impre cia de datos por Bluetooth<sup>e</sup> incompleta, vuelva<br>
ontinúa sin poder realizar la descarga, póngase en<br>
sistencia técnica de Boston Scientific Corporation<br>
gura en la contraportada de este manual<br>
representante local de Bost Zastar Karakunut verse Pueden imprimir en una impresora<br>
Irdar en una memoria USB para fransferirios<br>
datos por USB incompleta, vuelva a<br>
memoria USB diferente: Si continúa sin<br>
en contacto con los servicios de asistencia<br>
datos por USB diferent Example 1993<br>
The municipal verzia de la menoria USB para transferirlos<br>
Cos por USB incompleta, vuelva a<br>
moria USB diferente. Si continúa sin<br>
contacto con los servicios de asistencia<br>
mediante la información que figura muna memoria USB para transferirlos. VSB incompleta, vuelva a<br>
USB diferente. Si continúa sin<br>
tó con los servicios de asistencia<br>
ante la información que figura en la<br>
ontacto con su representante local<br>
ante la información que figura en la<br>
otacto con su re Building on Deministration<br>on los servicios de asistencia<br>la información que figura en la<br>acto con su representante local<br>acto con su representante local<br>använd de signal de signal<br>använd de signal de signal incompleta, vuelva a<br>liferente. Si continúa sin<br>los servicios de asistencia<br>información que figura en la do<br>la porta de la continúa de la do de la continua de la do de la do de la continua de la continua de la continua de

## <span id="page-10-0"></span>**Equipos externos opcionales**

Con el sistema de programación LATITUDE pueden utilizarse equipos externos opcionales. Póngase en contacto con su representante comercial de Boston Scientific para que le indique los equipos externos que se pueden utilizar.

*NOTA: Al añadir equipos externos, está configurando un sistema médico y es responsable de asegurarse de que el sistema cumpla los requisitos de la norma IEC/EN 60601-1, cláusula 16, para sistemas eléctricos médicos.*

! **ADVERTENCIA:** No toque de manera simultánea al paciente y cualquier conductor expuesto o conector del sistema de programación LATITUDE accesible.

**PRECAUCIÓN:**Aunque el equipo externo opcional conectado al sistema de programación LATITUDE cumpla los requisitos de corriente de fuga para productos comerciales, quizá no cumpla los requisitos de fuga más estrictos para productos sanitarios. Por ello, todo equipo externo debe mantenerse alejado del entorno del paciente. opcionales. Póngase en contra<br>
Scientific para que le indique<br>
NOTA: Al añadir equipos<br>
y es responsable<br>
requisitos de la médica<br>
requisitos de la médica<br>
eléctricos médica<br>
eléctricos médica<br>
eléctricos médica<br>
eléctrico PRECAUCION: AU y es responsable de la norma<br>
requisitos de la norma<br>
electricos médicos.<br>
CADVERTENCIA: No toque<br>
caccesible.<br>
PRECAUCIÓN: Aunque el equipo<br>
programación LATITI<br>
fuga para productos per externo debe manter<br>
Mantesora exte Perchicos medicos.<br>
ADVERTENCIA: No toque d<br>
Caccesible.<br>
PRECAUCIÓN: Aunque el equipo?<br>
PRECAUCIÓN: Aunque el equipo?<br>
PRECAUCIÓN: Aunque el equipo?<br>
programación LATITUDE<br>
(Very programación LATITUDE)<br>
(Very programación Alexandro<br>
Conductor expueste o conector<br>
PRECAUCION: Aunque el equipo ex<br>
programación LATITUDE<br>
Tuga más estrictos para productos com<br>
tuga más estrictos para productos com<br>
Alexandro debe manteners<br>
El sistema de progra MADVERTENCIA: No foque de manera si<br>
Caccesible.<br>
Caccesible.<br>
PRECAUCION: Aunque el équipo externo opcionales.<br>
PRECAUCION: Aunque el équipo externo opcionales.<br>
Trada para productos comerciales.<br>
(Iuga más estrictos para PRECAUCIÓN: Aunque el equipo exprogramación LATITUDE<br>
fuga para productos com<br>
fuga más estrictos para p<br>
externo debe mantenerse<br>
externo debe mantenerse<br>
El sistema de programación LATITUDE<br>
de impresoras USB externas. C EXAUCIÓN: Aunque el equipo externo opcional conectado<br>
programación LATITUDE cumpla los requisitos de<br>
fuga para productos comerciales, quizá no cumpla<br>
fuga más estrictos para productos sanitarios. Por<br>
externo debe mante

#### **Impresora externa**

El sistema de programación LATITUDE es compatible con una amplia gama de impresoras USB externas. Consulte las instrucciones ("Conexiones" en la página 8) para conectar el cable de la impresora USB 2.0 o 3.0 adecuado. Versión de la conecta de la producto de la producto de la producto de la producto de la producto de la producto de la producto de la producto de la producto de la producto de la producto de la producto de la producto de la Tuga para productos comerciales,<br>
Version para estrictos para productos<br>
externo debe mantenerse alejado<br>
presora externa<br>
sistema de programación LATÍTUDE es contenentes de programación LATÍTUDE es contenentes<br>
sistema de na de programacion LATT UDE es<br>Soras USB externas. Consulte la<br>I) para conectar el cable de la imp<br>4. Las impresoras con USB 3.0 p<br>de forma más rápida que la impresoras Bluetooth® también s<br>h® en la pagina 14.<br>**Port para u** Lexterna.<br>
Me programación LATÍTUDE es compatible constitutions and USB externas. Consulte las instrucciones and conectar el cable de la impresora USB 2.0<br>
Las impresoras con USB 3.0 pueden processa<br>
de forma más rápida qu

*NOTA: Las impresoras con USB 3.0 pueden procesar los datos de impresión de forma más rápida que la impresoras con USB 2.0.*

Algunas impresoras Bluetooth® también son compatibles. Consulte "Conectividad Bluetooth®" en la página 14.

#### **DisplayPort para un monitor externo**

Puede utilizar un monitor digital o de vídeo externo (o equivalente) que sea posible sincronizar con cualquier frecuencia de barrido horizontal para mostrar la pantalla del programador. programación LATITUDE es compatible con<br>
USB externas. Consulte las instrucciones (conectar el cable de la impresora USB 2.0<br>
impresoras con USB 3.0 pueden procesar<br>
forma más rápida que la impresoras con US<br>
soras Bluetoo nectar el cable de la impresora USB 2.0 o<br>presoras con USB 3.0 pueden procesar lo<br>na más rápida que la impresoras con USB<br>as Bluetooth<sup>®</sup> también son compatibles. C<br>página 14.<br>**a un monitor externo**<br>compatibles. C<br>nonitor más rápida que la impresorás con USI<br>Bluetooth<sup>®</sup> también son compatibles. C<br>jina 14.<br>In **monitor externo.**<br>Ne has a blueto externo. (o equivor cualquier frecuencia de barrido horiador.<br>P que los monitores externos necesit ción LATITUDE es compatible con una amplia gama (Constitutions)<br>
el cable de la impresora USB 2.0 o 3.0 adecuado.<br>
Se cable de la impresora USB 2.0 o 3.0 adecuado.<br>
Se con USB 3.0 pueden procesar los datos de impresión<br>
se

- *NOTA: Es posible que los monitores externos necesiten un adaptador y un cable para conectarse a DisplayPort en el programador.*
- *NOTA: Los equipos conectados a las conexiones externas deben cumplir las normas vigentes (p. ej., la norma IEC/EN 60950-1 sobre equipos de procesamiento de datos y la norma IEC/EN 60601-1 para equipos médicos).* molda que la impresoras con USB 2-0.<br>
the también son compatibles. Consulte Conectividad<br>
Initor externo.<br>
Initor externo.<br>
Initor externo.<br>
Initor externo.<br>
Initor externo.<br>
Initor externo.<br>
Initor externo.<br>
Initor extern de video externo (o equivalente) que sea<br>
frecuencia de barrido horizontal para mostrar la<br>
mitores externos necesiten un adaptador y un<br>
ca DisplayPort en el programador.<br>
os a las conexiones externas deben cumplir<br>
os a Externos necesiten un adaptador y un oticidades de conexiones externas de ben cumplir<br>Sa sonexiones externas de ben cumplir<br>La norma IEC/EN 60950-1 sobre equipos<br>2011 10 2021 10 2021 10 2021 10 2021<br>2021 10 2021 10 2021 10 ren el programador.<br>
Exiones externas deben cumplir<br>
The IEC/EN 60950-1 sobre equipos<br>
The IEC/EN 60950-1 para equipos<br>
Maria Land Charles Contrators<br>
Aland Charles Contrators<br>
Aland Charles Contrators<br>
January 2010 For Engines Buen Completed version. And the property of the state of the state of the state of the state of the state of the state of the state of the state of the state of the state of the state of the state of the state Programador.<br>
Sexternas deben cumplir<br>
CEN 60950-1 sobre equipos<br>
CEN 60601-1 para equipos<br>
CEN 60601-1 para equipos<br>
CEN 60601-1 para equipos<br>
CEN 60601-1 para equipos

7

<span id="page-11-0"></span>**ADVERTENCIA:** El uso con el sistema de programación LATITUDE<br> $\sum$  de cualquier tipo de accesorios o cables distintos a los proporcionados o especificados por Boston Scientific puede hacer que aumenten las emisiones electromagnéticas, que disminuya la inmunidad electromagnética o que se produzcan descargas eléctricas en el sistema de programación LATITUDE. Cualquier persona que conecte dichos cables o accesorios al sistema de programación LATITUDE, incluido el uso de MSO (regletas multienchufe), puede estar configurando un sistema médico y es responsable de garantizar que el sistema cumpla con los requisitos de IEC/EN 60601-1, cláusula 16, para sistemas eléctricos médicos. $\circ$ las emisiones electrom<br>
electromagnética o qu<br>
de programación LATI<br>
cables o accesorios al<br>
uso de MSO (regletas<br>
médico y es responsal<br>
requisitos de (EC/EN e<br>
requisitos de (EC/EN e<br>
médicos e<br>
CONEXIONES<br>
Consulte la F cables o accesorios al siste<br>uso de MSO (regletas multi<br>médico y es responsable c<br>requisitos de LEC/EN 6060<br>médicos.<br>CONEXIONES<br>Consulte la Figura 2 para identification.<br>Panel la terral de l'médic médico y es responsable de<br>
Fequisitos de LEC/EN 60601-<br>
Médicos<br>
CONEXIONES<br>
Consulte la Figura 2 para identifica<br>
Panel lateral del médico

## <span id="page-11-1"></span>**CONEXI**

Consulte la Figura 2 para identificar los puertos de conectividad y de red del programador, modelo 3300. médico y es<br>
requisitos de<br>
médicos<br>
Castaralá verze.<br>
Castaralá verze.<br>
Consulte la Figura<br>
programador, mode AREGUNES VERSION. MALLA Fequisitios de LEC/EN 60601-1, cláusula<br>
CONEXIONES<br>
CONEXIONES<br>
Consulte la Figura 2 para identificar los puertos<br>
programador, modelo 3300.<br>
NA Ranel lateral del médico (lateral<br>
NA Ranel lateral del médico (latera CONEXIONES<br>Consulte la Figura 2 para identificar la<br>programador, modelo 3300.<br>Panel lateral del médico Consulte la Figura 2 para identificar los puerto<br>programador, modelo 3300.<br>Panel lateral del médico (latera NEXIONES<br>
Olite la Figura 2 para identificar los puertos de conectivida<br>
amador, modelo 3300.<br>
2010 - California verzi de la Victoria<br>
2010 - California verzi de la Victoria<br>
2010 - California verzi de la Victoria<br>
2010 -

 $3^{3}$   $3^{1}$   $3^{1}$   $3^{1}$ 

Noveco, Jethere Contact in the Contact of the Contact of the Contact of the Contact of the Contact of the Contact of

Pasent Jeffer (1990)

# **Panel lateral del médico (lateral izquierdo)** Teral del medico (lateral izque

2

1

Úrelt útgáfa.

[1] Botón ON/OFF [2] Puerto USB 2.0 [3] Puerto USB 2.0 [4] Puerto USB 2.0 [5] Puerto USB 3.0 [6] Puerto de Ethernet [7] Salida de DisplayPort [8] Conexión de alimentación CC (para el adaptador de alimentación, modelo 6689) El Puerto USB 2.0131 Puerto USB 2.0141 P Utdatert versjon. Skal ikke brukes. Werschiedlich (2008) Versium de programación LATITUDE Zastaraná veľku porabiteľ carstvateľ (2010) Vanhentunut versio. Älä käytä. Port Ist Conexion de alimentación. Grap Puerto USB 2.0 [5] Puerto Vale of the Conexión de alimentación

7

8

6

<span id="page-11-2"></span>**Figura 2. Panel lateral izquierdo del sistema de programación LATITUDE** 

## <span id="page-12-1"></span><span id="page-12-0"></span>**USO DE LAS FUNCIONES DE RED Y CONECTIVIDAD**

## **Conexiones del cable de red y conectividad**

Según sea necesario, realice las siguientes conexiones en el lateral izquierdo del sistema de programación LATITUDE.

**ADVERTENCIA:** El uso con el sistema de programación LATITUDE<br>1 de cualquier tipo de accesorios o cables distintos a los proporcionados o especificados por Boston Scientific puede hacer que aumenten las emisiones electromagnéticas, que disminuya la inmunidad electromagnética o que se produzcan descargas eléctricas en el sistema de programación LATITUDE. Cualquier persona que conecte dichos cables o accesorios al sistema de programación LATITUDE, incluido el uso de MSO (regletas multienchufe), puede estar configurando un sistema médico y es responsable de garantizar que el sistema cumpla con los requisitos de IEC/EN 60601-1, cláusula 16, para sistemas eléctricos médicos. COTIEXIONES del Car<br>
Según sea necesario, realice<br>
sistema de programación LA<br>
ADVERTENCIA: El us<br>
de cualquier tipo de ad<br>
o específicados por Ba<br>
las emisiones electron<br>
electromagnética o qu<br>
de programación LAT<br>
cables Example:<br>
The de programa<br>
Caster de programa<br>
Caster de programa<br>
Caster de MSO<br>
Caster de MSO<br>
Caster de MSO<br>
Caster de MSO<br>
Caster de MSO<br>
Caster de MSO<br>
Caster de MSO<br>
Caster de MSO<br>
Caster de MSO<br>
Caster de MSO<br>
Caste ADVERTENCIA: El uso composition.<br>
de cualquier tipo de accession.<br>
las emisiones electromagnes.<br>
electromagnética o que se de programación LATITUD<br>
cables o accesorios al sistema<br>
uso de MSO (regletas multiples).<br>
Madico y Version use de programación LATITUDE<br>
Se especificados por Boston S<br>
las emisiones electromagnética o que se p<br>
de programación LATITUDE<br>
cables o accesorios al sistem<br>
uso de MSO (regletas multie<br>
médico y es responsable Maximum de programación LATITUDE.<br>
CAREGO de programación LATITUDE.<br>
Cables o accesorios al sistema<br>
uso de MSO (regletas multieno.<br>
Alexandre de MSO (regletas multieno.<br>
Alexandre de MSO (regletas multieno.<br>
CAREGO de MSO MALARA Ensignes electromagnéticas, que di<br>
electromagnética o que se produzcan de<br>
de programación LATITUDE. Cualquier p<br>
cables o accesorios al sistema de programación LATITUDE. Cualquier p<br>
cables o accesorios al sistem

**1. Ethernet:** para conectarse a una red de área local (LAN), conecte solamente un cable Ethernet al puerto de Ethernet.

- *NOTA: Se deben efectuar pasos adicionales al usar las comunicaciones por Bluetooth*® *o LAN. Consulte "Conectividad Ethernet" en la página 17 y "Conectividad Bluetooth®" en la página 14.* **2. Monitor externo:** para conectar un monitor externo, conecte el cable<br>a pantalla digitale al conector de a batterno, conecte el cable Computer de l'EC/EN 60601-1,
- de la pantalla digitalª al conector de salida de DisplayPort. Asegúrese de que el monitor está conectado a la alimentación externa. Para que algunos monitores se visualicen adecuadamente, quizás sea necesario retirar y volver a insertar la conexión DisplayPort a fin de sincronizar el vídeo de nuevo. Médicos.<br>
1. Ethernet: para conectarse a u<br>
solamente un cable Ethernet a<br>
MOTA: Se deben efectuar para<br>
comunicaciones por la págin<br>
Ethernet" en la págin<br>
página 14.<br>
2. Monitor externo: para conect<br>
de la pantalla digit médicos.<br>
1. Ethernet: para conectarse a una red colamente un cable Ethernet al puerto<br>
WOTA: Se deben efectuar pasos adi<br>
comunicaciones por Bluetoot<br>
Ethernet" en la página 17 y<br>
página 14.<br>
2. Monitor externo: para cone uso de MSO (regletas multienchufe), puede estar configured in the médicos responsable de garantizar que el sistem médicos.<br> **Zastaria verzi de la verzión de la verzión de la verzi de la verzi de la verzi de la verzi de la** Ethernet" en la página 1<br>
página 14.<br>
Monitor externo: para conectar de la pantalla digital<sup>a</sup> al conector de que el monitor está conectado<br>
algunos monitores se visualicen a<br>
retirar y volver a insertar la conex<br>
vídeo de TA: Se deben efectuar pasos adicionales al<br>
comunicaciones por Bluetooth® o LAN.<br>
Ethernet" en la página 17 y "Conectivida<br>
página 14.<br>
nitor externo: para conectar un monitor exter<br>
a pantalla digitalª al conector de sali Ethernet" en la página 17 y "Conectivida<br>
página 14.<br>
priesterno: para conectar un monitor externe<br>
antalla digital<sup>a</sup> al conectar un monitor externe<br>
el monitor está conectado a la alimentació<br>
s' monitores se visualicen xterno: para conectar un monitor externo<br>alla digital<sup>a</sup> al conector de salida de Displa<br>monitor está conectado a la alimentación<br>invitores se visualicen adecuadamente, q<br>plver a insertar la conexión DisplayPort at<br>invevo. nitor está conectado a la alimentación<br>tores se visualicen adecuadamente, q<br>r a insertar la conexión DisplayPort a<br>vo.<br>SB: para conectarse a una impresora<br>ble USB adecuado al puerto USB aproximadello 3300. A continuación, icaciones por Bluetooth® o LAN. Consulte "Conectividad"<br>et" en la página 17 y "Conectividad Bluetooth®" en la<br>14.<br>2. para conectar un monitor externo, conecte el cable<br>gitalª al conectar de salida de DisplayPort Asegúrese<br> Stá conectado a la alimentación externa. Para que<br>
Se visualicen adecuadamente, quizás sea necesario<br>
vertar la conexión DisplayPort a fin de sincronizar el<br>
SB adecuado al puerto USB apropiado en el<br>
SB adecuado al puerto
	- **3. Impresora USB:** para conectarse a una impresora USB externa, conecte el cable USB adecuado al puerto USB apropiado en el programador, modelo 3300. A continuación, asegúrese de que la impresora está conectada a la alimentación externa.
		- *NOTA: El sistema de programación LATITUDE dispone de conexión Bluetooth®, que se puede utilizar para conectarse a las impresoras compatibles con Bluetooth®. Véase "Conectividad Bluetooth®" en la página 14.* Expediance of puerfo USB apropiado en el<br>
		10. A continuación, asegúrese de que la xillades<br>
		12. A nu se puede utilizar para conectarse a las<br>
		patibles con Bluetooth<sup>®</sup>. Véase "Conectividad"<br>
		A página 14.<br>
		Conectividad a pá Minentación externa.<br>
		ación LATITUDE dispone de conexión<br>
		de utilizar para conectarse a las<br>
		secon Bluetooth . Véase "Conectividad"<br>
		Travar de la recesita un adaptador de DisplayPort para UNITED Ruetooth®. Véase "Conectividad" orthe Vease "Conectividad"

a. Es posible que algunos cables de pantalla necesiten un adaptador de DisplayPort para conectarse a DisplayPort. otoilation. Newscheldrad

## <span id="page-13-0"></span>**Configuración de red y conectividad**

Cuando encienda el sistema de programación LATITUDE , espere hasta que se muestre la pantalla principal, lo cual puede tardar hasta un minuto. La pantalla principal se muestra según se indica en la [Figura 3.](#page-13-1)

En la parte inferior de la pantalla se encuentra el botón Utilidades, que permite acceder a la información del sistema de programación LATITUDE y a las funciones de configuración, incluida la configuración de red.

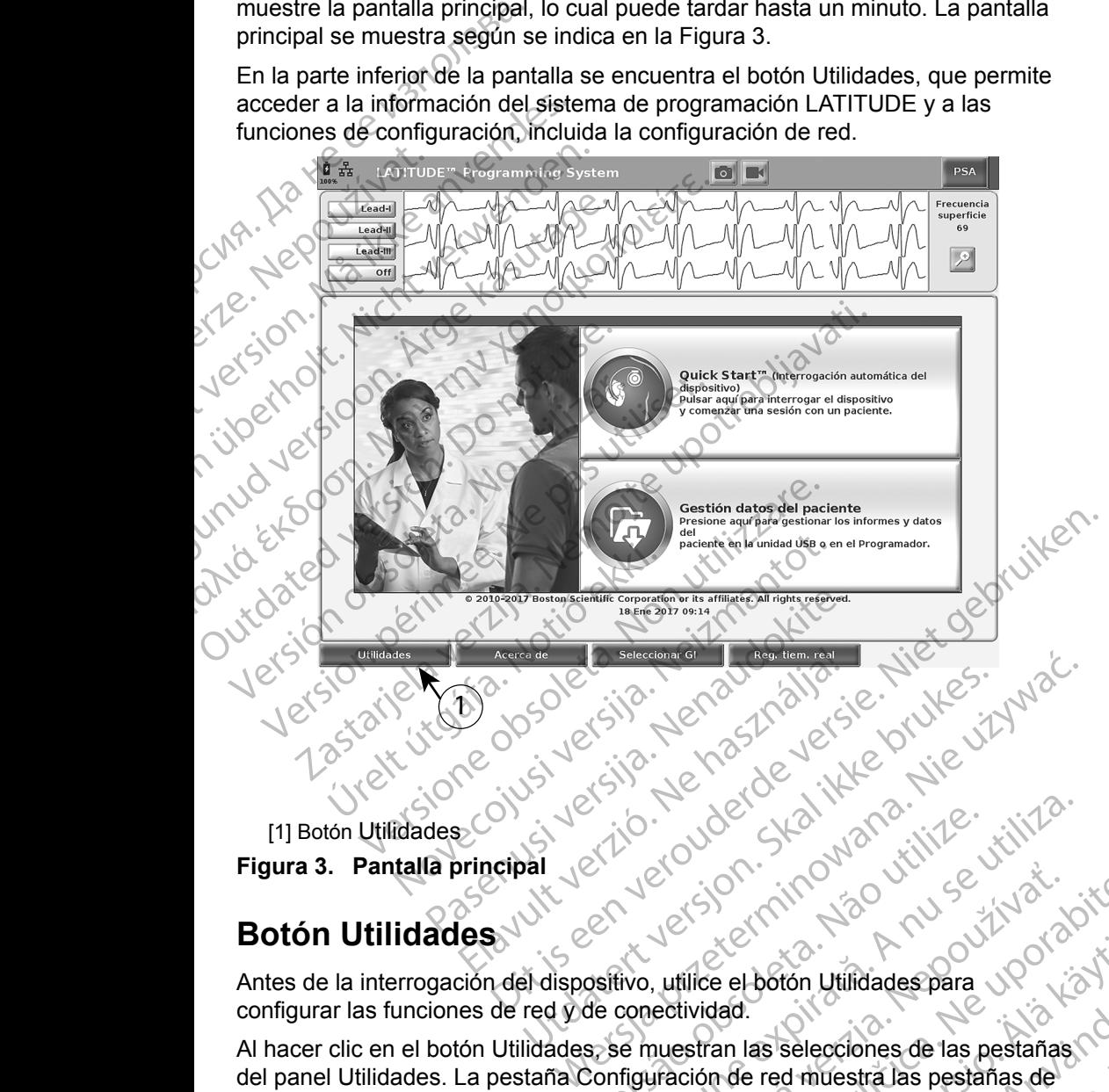

<span id="page-13-1"></span>[1] Botón Utilidades **Figura 3. Pantalla principal**

## **Botón Utilidades**

configurar las funciones de red y de conectividad.

Al hacer clic en el botón Utilidades, se muestran las selecciones de las pestañas. del panel Utilidades. La pestaña Configuración de red muestra las pestañas de Inalámbrico, Bluetooth® y Ethernet y Proxy según se indica en la Figura 4. British and the space of the space of the space of the space of the space of the space of the space of the space of the space of the space of the space of the space of the space of the space of the space of the space of th Version Care and Care and Care and Care and Care and Care and Care and Care and Care and Care and Care and Care and Care and Care and Care and Care and Care and Care and Care and Care and Care and Care and Care and Care an Exercise Contraction Utilidades para<br>
Let Section Utilidades para<br>
Let Section Utilidades para<br>
Let Section Utilidades para<br>
Let Section Utilidades para<br>
Let Section Utilidades para<br>
Let Section de red muestra las pestañas e el botón Utilidades para<br>
vanhendad.<br>
an las selecciones de las pestañas.<br>
vanhentur versiones de las pestañas.<br>
ván se indica en la Figura 4.<br>
programación LATITUDE,<br>
las funciones adicionales de Sixteman.<br>
are.<br>
are.<br> Fördingarametion. Använd version.<br>
Sas selecciones de las pestañas.<br>
Se indica en la Figura 4.<br>
Segrametion. LATITUDE,<br>
funciones adicionales de Etion Utilidades para<br>Selecciones de las pestañas<br>Cultures de las pestañas<br>Cindica en la Figura 4.<br>Annación LATITUDE,<br>Ciones adicionales de

Consulte el *Manual del usuario del sistema de programación LATITUDE, modelo 3300*, para obtener información sobre las funciones adicionales de Ajustes, Fecha y hora y Actualización de software.

<span id="page-14-0"></span>

| <b>UTILIDADES</b>                                                                                                    |                      |                               |              | ₹ Cerrar |
|----------------------------------------------------------------------------------------------------|----------------------|-------------------------------|--------------|----------|
| Fecha y hor <u>a</u><br><b>Ajustes</b>                                                                                                    | Configuración de red | Actualización de software ::: |              |          |
| Inalámbrico<br>Bluetooth                                                                                                    | Ethernet y Proxy     |                               |              |          |
| Dirección MAC Wi-Fi del programador:<br><b>Activar Wi-Fi</b><br>DC:53:60:CC:07:4F                                                                              |                      |                               | Buscar       |          |
| <b>Nombre</b>                                                                                                    | Intensidad de señal  | <b>V</b> Seguridad            | Estado       |          |
| <b>BSC-Guest</b>                                                                                                    | 命                    | WPA2-PSK                      | No conectado |          |
| SDB2L3BSCLAB                                                                                                    | ি                    | <b>WPA2-PSK</b>               | No conectado |          |
| noname                                                                                                    | ি                    | WPA2-PSK                      | No conectado |          |
| Tata-Photon-Max-Wi-Fi-18D8                                                                                                    | ê                    | WPA/WPA2-PSK                  | No conectado |          |
| Tata-Photon-Max-Wi-Fi-EF60                                                                                                    |                      | WPA/WPA2-PSK                  | No conectado |          |
| <b>BSC-Guest</b>                                                                                                    |                      | Ninguno                       | No conectado |          |
|                                                                                                    |                      | Ninguno                       | No conectado |          |
|                                                                                                    |                      |                               |              |          |
|                                                                                                    |                      |                               |              |          |
| <b>Utilidades</b><br>Acerca de                                                                                                    | Seleccionar GI       | Reg. tiem. real               |              |          |
| Figura 4. Utilidades Configuración de red                                                                                                    |                      |                               |              |          |
|                                                                                                    |                      |                               |              |          |
| Pestaña Configuración de red: descripción general                                                                                                    |                      |                               |              |          |
|                                                                                                    |                      |                               |              |          |
| La pestaña Configuración de red proporciona conectividad a las redes<br>y dispositivos mediante protocolos de red de Wi-Fi, Bluetooth <sup>®</sup> y Ethernet. |                      |                               |              |          |
| Consulte la Figura 2 en la página 8 para obtener información sobre el puerto                                                                                   |                      |                               |              |          |
| de conexión de red Ethernet en el programador, modelo 3300.                                                                                                    |                      |                               |              |          |
| a configuración Inalámbrico permite conectarse a las redes Wi-Fi                                                                                               |                      |                               |              |          |
| públicas y no protegidas, WPA-PSK y WPA2-PSK (véase "Conectividad                                                                                              |                      |                               |              |          |

**Figura 4. Utilidades - Configuración de red**

#### **Pestaña Configuración de red: descripción general**

La pestaña Configuración de red proporciona conectividad a las redes y dispositivos mediante protocolos de red de Wi-Fi, Bluetooth® y Ethernet. Consulte la Figura 2 en la página 8 para obtener información sobre el puerto de conexión de red Ethernet en el programador, modelo 3300. Figura 4. Utilidades - Configuración<br>
Pestaña Configuración de red:<br>
La pestaña Configuración de red prop<br>
Velispositivos mediante protocolos de<br>
Consulte la Figura 2 en la página 8 pa<br>
de conexión de red Ethernet en el pr Pestaña Configuración de red: d<br>La pestaña Configuración de red propo<br>V dispositivos mediante protocolos de l<br>Consulte la Figura 2 en la página 8 pal<br>de conexión de red Ethernet en el proporte<br>públicas y no protegidas, WPA Estaña Configuración de red: descripted<br>
Destaña Configuración de red proporciona<br>
dispositivos mediante protocolos de red de V<br>
Destaña Configuración de red proporciona<br>
Conexión de red Ethernet en el programado<br>
Conexión Utilidades - Configuración de red<br>
aña Configuración de red: descripción general<br>
staña Configuración de red: descripción general<br>
staña Configuración de red conporciona conectividad a la<br>
sositivos mediante protocolos de

- <span id="page-14-1"></span>• La configuración **Inalámbrico** permite conectarse a las redes Wi-Fi públicas y no protegidas, WPA-PSK y WPA2-PSK (véase "Conectividad inalámbrica (Wi-Fi)" en la página 11). xión de red Ethernet en el program<br>
i configuración **Inalámbrico** permiticas y no protegidas, WPA-PSK<br>
alámbrica (Wi-Fi)" en la página 11<br>
i configuración **Bluetooth<sup>®</sup> permitical**<br>
i ordenador o una impresora exte<br>
i la p Si mediante protocolos de red de Wi-Fi, Bluete<br>
Figura 2 en la página 8 para obtener informador<br>
1 de red Ethernet en el programador, modelo :<br>
fifguración **Inalámbrico** permite conectarse a<br>
cas y no protegidas, WPA-PSK y Fed Ethernet en el programador, modelo 3<br>
uración **Inalámbrico** permite conectarse a<br>
y no protegidas, WPA-PSK y WPA2-PSK (v<br>
ca (Wi-Fi)" en la página 11)<br>
uración **Bluetooth<sup>®</sup>** permite conectarse a c<br>
ador o una impresor
- La configuración **Bluetooth®** permite conectarse a otro dispositivo, como un ordenador o una impresora externa (véase "Conectividad Bluetooth®" en la página 14).
- La configuración **Ethernet y Proxy** permite conectarse a una red de área local (véase "Conectividad Ethernet" en la página 17).
- *NOTA: Póngase en contacto con el coordinador del sistema local TI o SI para averiguar los requisitos de configuración específicos. Para*  obtener más información, póngase en contacto con los servicios<br>de asistencia técnica de Boston Scientific Corporation mediante la contraptidade este manual.<br>**dad inalámbrica (Wi-Fi)** *de asistencia técnica de Boston Scientific Corporation mediante la información que figura en la contraportada de este manual.* cion malambrico permite conectarse a la<br>
o protegidas, WPA-PSK y WPA2-PSK (vé<br>
(Wi-Fi)" en la página 11)<br>
ción Bluetooth<sup>®</sup> permite conectarse a otr<br>
or o una impresora externa (véase "Conectars<br>
r o una impresora externa m Bluetooth<sup>®</sup> permite conectarse a ot<br>una impresora externa (véase "Cone").<br>
The Ethernet y Proxy permite conectars<br>
The Ethernet y Proxy permite conectars<br>
onectividad Ethernet" en la página 17)<br>
The contracto con el coo a página 8 para ob[t](#page-14-2)ener información sobre el puerto<br>met en el programador, modelo 3300.<br>natámbrico permite conectarse a las redes Wi-Fi<br>gidas, WPA-PSK y WPA2-PSK (véase "Conectividad")" en la página 11).<br>Nuetooth<sup>®</sup> permit etooth<sup>®</sup> permite conectarse a otro dispositivo, como<br>mpresora externa (véase "Conectividad Bluetooth®"<br>prnet y Proxy permite conectarse a una red de área<br>vidad Ethernet" en la página 17).<br>tacto con el coordinador del sist Ethernet" en la página 17).<br>
con el coordinador del sistema local TI o SI<br>
ulisitos de configuración específicos. Para<br>
ión, póngase en contacto con los servicios<br>
de Boston Scientific Corporation mediante la<br>
en la contra de configuración específicos. Para<br>
ngase en contacto con los servicios<br>
ton Scientific Corporation mediante la<br>
contraportada de este manual.<br>
Siguientes características:<br>
Siguientes características:<br>
Manual de página 20

#### <span id="page-14-2"></span>**Conectividad inalámbrica (Wi-Fi)**

La conectividad inalámbrica presenta las siguientes características:

• La conexión Wi-Fi solamente es compatible con las direcciones IP dinámicas (véase la Tabla 1 en la página 20 para consultar las especificaciones de la red Wi-Fi). Vanhentung Corporation mediante la Site Características:<br>For las direcciones is in iarchies<br>20 paraconsultar las Güncel olmayan sürüm. Kullanmayın.

- Los usuarios de la red Wi-Fi se pueden conectar a redes públicas y no protegidas, WPA-PSK y WPA2-PSK.
- La conectividad Wi-Fi se activa y desactiva con el botón Activar Wi-Fi (véase la [Figura 4 en la página](#page-14-1) 11).
- Las columnas se pueden clasificar por Nombre, Intensidad de señal, Seguridad y Estado. La lista de redes Wi-Fi activas se actualiza cada 30 segundos mientras se encuentre en esta pantalla. La concentrata Wirth (véase la Figura 4 en la<br>
Seguridad y Estado. La<br>
30 seguridad y Estado. La<br>
30 seguridad y Estado. La<br>
30 seguridad y Estado. La<br>
30 seguridad y Estado. La<br>
20 la que se puede accessor<br>
20 la que se p
	- Los usuarios se conectan a una red utilizando la pantalla Detalles Wi-Fi, a la que se puede acceder seleccionando el botón de la lupa situado a la izquierda del nombre de la red Wi-Fi. Los usuarios<br>
	Ca la que se p<br>
	izquierda del<br>
	CLOS usuario recursos<br>
	el usuario recursos<br>
	CLOS usuarios<br>
	CLOS usuarios<br>
	CLOS usuarios<br>
	CLOS usuarios<br>
	CLOS usuarios<br>
	CLOS usuarios<br>
	CLOS usuarios<br>
	CLOS usuarios<br>
	CLOS usuarios Segundad y Estado. La inst.<br>30 segundas mientras se el constante anticipa del proporcion de la construcción de la construcción de la construcción de la construcción de la construcción de la construcción de la construcción
		- Los usuarios pueden cambiar el nombre de las redes por nombres que el usuario reconozca mejor utilizando "Nombre de alias" en la pantalla Detalles Wi-Fi (véase la Figura 8 en la página 14).
		- Los usuarios pueden configurar el sistema para conectarse automáticamente (o de forma manual) a las redes Wi-Fi cuando se encuentren dentro del radio de cobertura.
		- Se pueden guardar hasta 5 redes Wi-Fi en el programador, modelo 3300, que se conectará automáticamente a dichas redes tras realizar la conexión inicial. Al añadir más de 5 redes, se irán sustituyendo las entradas anteriores. Version Los usuarios se conectan à la participat de la participat de la participat de la participat de la participat de la participat de la participat de la participat de la participat de la participat de la participat de Mai is que se piece acceder selected<br>
		El consustantos pueden cambian e<br>
		el usuario reconozea mejor util<br>
		Al Cos usuarios pueden configura<br>
		Al Cos usuarios pueden configura<br>
		Al Cos usuarios pueden configura<br>
		Al Cos usuarios Alexander School is a trade to be a constrained to be a constrained to be a constrained to be a constrained to be a constrained to the constrained to the pure of the constrained to the constrained to the constrained to th CONCRETE VERTICLE CONTRACTER VERTICLE CONTRACTE CONTRACTE CONTRACTE CONTRACTE CONTRACTE CONTRACTE CONTRACTE CONTRACTE CONTRACTE CONTRACTE CONTRACTE CONTRACTE CONTRACTE CONTRACTE CONTRACTE CONTRACTE CONTRACTE CONTRACTE CONT
			- *NOTA: Si el usuario se conecta a una red Ethernet mientras está en proceso de carga o descarga una conexión inalámbrica (Wi-Fi), la carga o descarga se detendrá y será necesario reiniciar dicha actividad. Se muestra un mensaje de información que indica que la aplicación ha encontrado un error. Desconecte el cable de Ethernet y vuelva a intentar la transferencia inalámbrica.* Vautomáticamente (o de forma mais encuentren dentro del radio de c<br>
			Se pueden guardar hasta 5 rede<br>
			que se conectará automáticame<br>
			(inicial Al añadir más de 5 redes)<br>
			anteriores.<br>
			MOTA: Si el usuario se conecta a l<br>
			de car Vautomaticamente (o de forma manual) a<br>
			encuentren dentro del radio de cobertura<br>
			Se pueden guardar hasta 5 redes Wi-Fi<br>
			que se conectará automáticamente a dic<br>
			(micial Al añadir más de 5 redes) se irán<br>
			anteriores.<br>
			NOTA: Detalles Wi-Fi ([v](#page-17-2)éase la Figura 8 en la página 14).<br>
			Los usuarios pueden configurar el sistema para conecta<br>
			automàticamente (o de forma manual) a las redes Wi-Fi<br>
			encuentren dentro del radio de cobertura.<br>
			Se pueden guard A: Si el usuario se conecta a una<br>de carga o descarga una cone<br>o descarga se detendrá y será<br>Se muestra un mensaje de inf<br>ha encontrado un error. Desco<br>a intentar la transferencia inala<br>A: La conectividad Wi-Fi no es co<br>a e conectará automáticamente a dichas redes<br>Al añadir más de 5 redes, se irán sustituyences<br>Si el usuario se conecta a una red Ethernet m<br>de carga o descarga una conexión inalámbrico<br>o descarga se detendrá y será necesario s.<br>
			Il usuario se conecta a una red Ethernet mi<br>
			carga o descarga una conexión inalámbrica<br>
			secarga se detendrá y será necesario reinic<br>
			muestra un mensaje de información que inc<br>
			encontrado un error. Desconecte el cable d de descarga una conexión inalámbrica<br>
			arga se detendrá y será necesario reinicia<br>
			estra un mensaje de información que indica<br>
			estra un mensaje de información que indica<br>
			formación que sola de tar la transferencia inalámbri as de 5 redes, se iran sustituyendo las entradas<br>
			se conecta a una red Ethernet mientras está en proceso<br>
			secarga una conexión inalámbrica (Wi-Fi), la carga<br>
			e detendra y será necesario reiniciar dicha actividad.<br>
			in mensa
				- *NOTA: La conectividad Wi-Fi no es compatible en Indonesia debido a requisitos de configuración que solamente son específicos de dicho país.* ra un mensaje de información que indi<br>rado un error. Desconecte el cable de<br>la transferencia inalámbrica.<br>ividad Wi-Fi no es compatible en Indon<br>is de configuración que solamente sor<br>i.<br>ientes para configurar las comunicac

#### *Configuración inalámbrica (Wi-Fi)*

Realice los pasos siguientes para configurar las comunicaciones Wi-Fi:

- 1. Haga clic en el botón Activar Wi-Fi para buscar redes (Figura 5). *NOTA: Una vez que se encienda la Wi-Fi, permanecerá activada. Para desactivar la conectividad Wi-Fi, haga clic en el botón*  Activar Wi-Fi *para que desaparezca la marca de verificación.*  dicho país.<br>
A necessario de la red Ministro (Ministro de la red Wi-Fi y, de Victor de la red boton Activar Wi-Fi para buscar redes (Figura 5).<br>
1. Haga clic en el boton Activar Wi-Fi para buscar redes (Figura 5).<br>
1. Mora m error. Desconecte el cable de Ethernet y vue<br>sferencia inalámbrica.<br>Wi-Fi no es compatible en Indonesia debido<br>configuración que solamente son específicos d<br>a (Wi-Fi)<br>s para configurar las comunicaciones Wi-Fi:<br>in Activa ntor. Desconecte el cable de Ethernet y vuelva<br>
encia inalámbrica.<br>
Fi no es compatible en Indonesia debido<br>
figuración que solamente son específicos de<br>
Wi-Fi)<br>
Mi-Fi)<br>
Ara configurar las comunicaciones Wi-Fi:<br>
Activar Wi Fijl<br>
configurar las comunicaciones Wi-Fi:<br>
var Wi-Fi para buscar redes (Figura 5)<br>
encienda la Wi-Fi, permanecerá activa<br>
la conectividad Wi-Fi, haga clic en el bora<br>
va que desaparezca la marca de verifica<br>
las las redes purar las comunicaciones Wi-Fi:<br>
Fi para buscar redes (Figura 5)<br>
Ida la Wi-Fi, permanecerá ac[t](#page-17-2)ivada.<br>
ectividad Wi-Fi, haga clic en el botón<br>
desaparezca la marca de verificación.<br>
redes disponibles (Figura 6).<br>
Situado a ar las comunicaciones Wi-Fi:<br>
para buscar redes (Figura 5)<br> *Ia Wi-Fi, permanecerá activada*<br> *Widad Wi-Fi, haga clic en el botón<br>
saparezca la marca de verificación*<br>
des disponibles (Figura 6)<br>
situado al lado del nombre Wi-Fi, permanecerá activada.<br>
Wi-Fi, permanecerá activada.<br>
ad Wi-Fi, haga clic en el botón<br>
arezca la marca de verificación.<br>
disponibles (Figura 6).<br>
tuado al lado del nombre de la red<br>
official de la red Wi-Fi y, de Vi<br> permanecerá activada.<br>Fi, haga clic en el botón<br>a la marca de verificación.<br>nibles (Figura 6).<br>al lado del nombre de la red<br>aña de la red Wi-Fi y, de Vincel<br>a 8).
- 2. El programador busca todas las redes disponibles (Figura 6).
- 3. Haga clic en el botón de la lupa > situado al lado del nombre de la red deseada para seleccionarla (Figura 7). WI-FI, haga clic en el boton.<br>Exca la marca de verificación.<br>Sponibles (Figura 6).<br>Jo al lado del nombre de la red<br>aseña de la red Wi-FI y, de vivo.<br>Jura 8).<br>Använd de vivo de vivo de vivo.
- manera opcional, un Nombre de alias (Figura 8).
- 5. Haga clic en el botón "Unirse automáticamente a esta red" para conectarse a esta red Wi-Fi siempre que se encuentre dentro del radio de cobertura [\(Figura 8\)](#page-17-2).
- 6. Haga clic en el botón Guardar y, a continuación, cierre la ventana Detalles Wi-Fi [\(Figura 8](#page-17-2)).

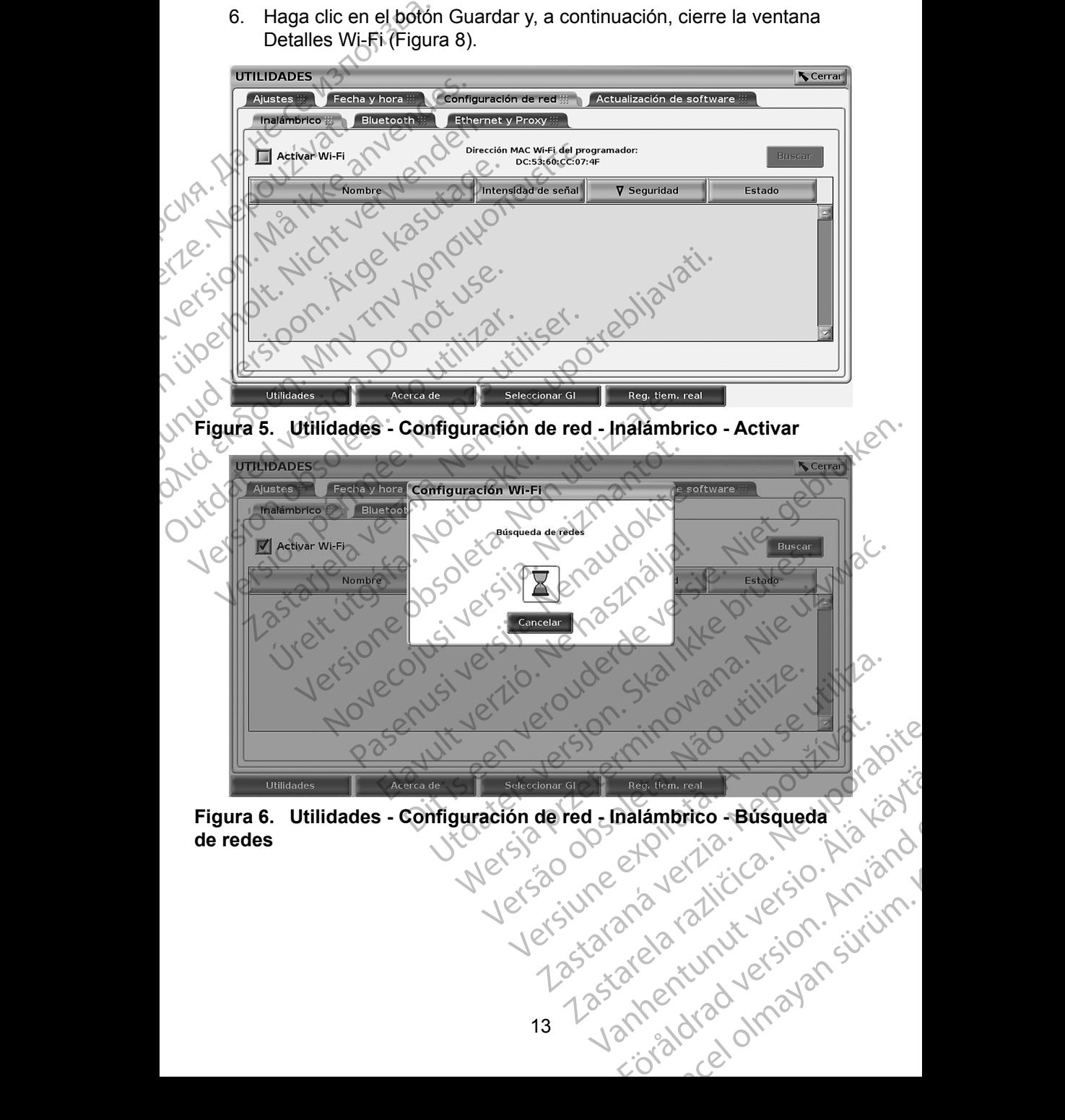

<span id="page-16-1"></span><span id="page-16-0"></span>**Figura 6.** Utilidades - Configuración de red - malámbrico - Búsqueda<br>
de redes<br>
Vectors de la production de la production de la production de la production de la production de la production de la production de la producti **de redes** malámbrico-púsqueda

<span id="page-17-0"></span>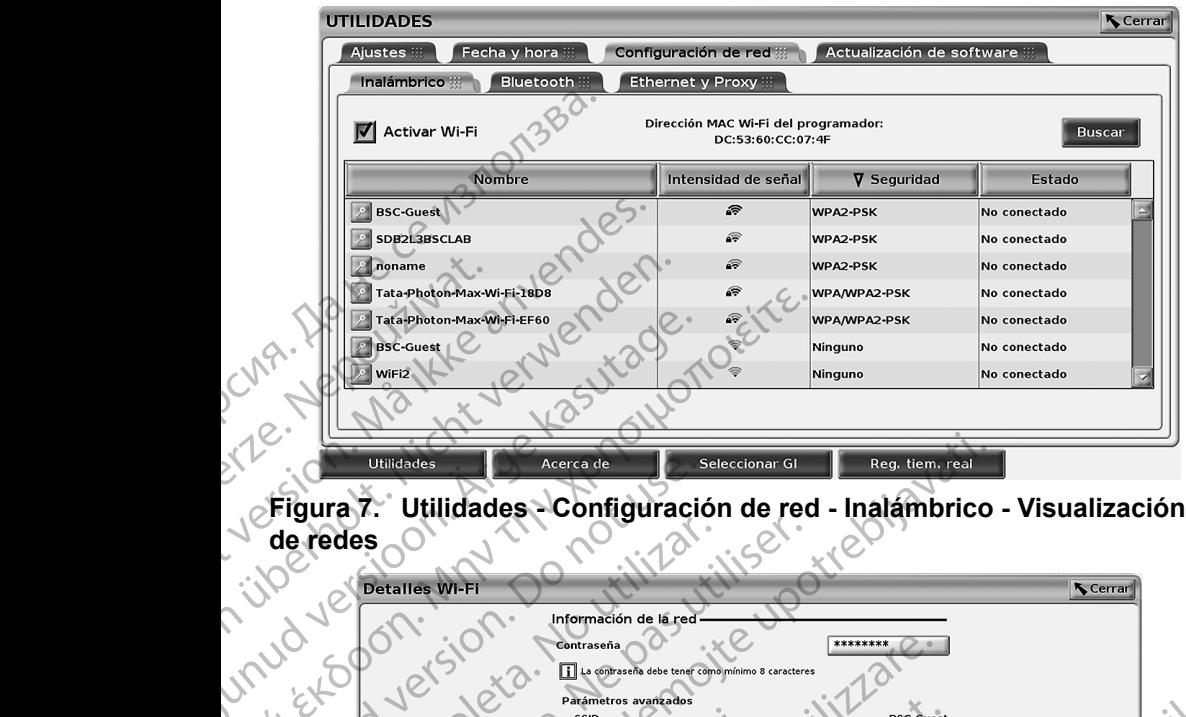

<span id="page-17-3"></span>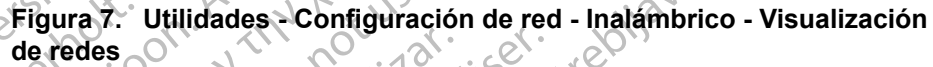

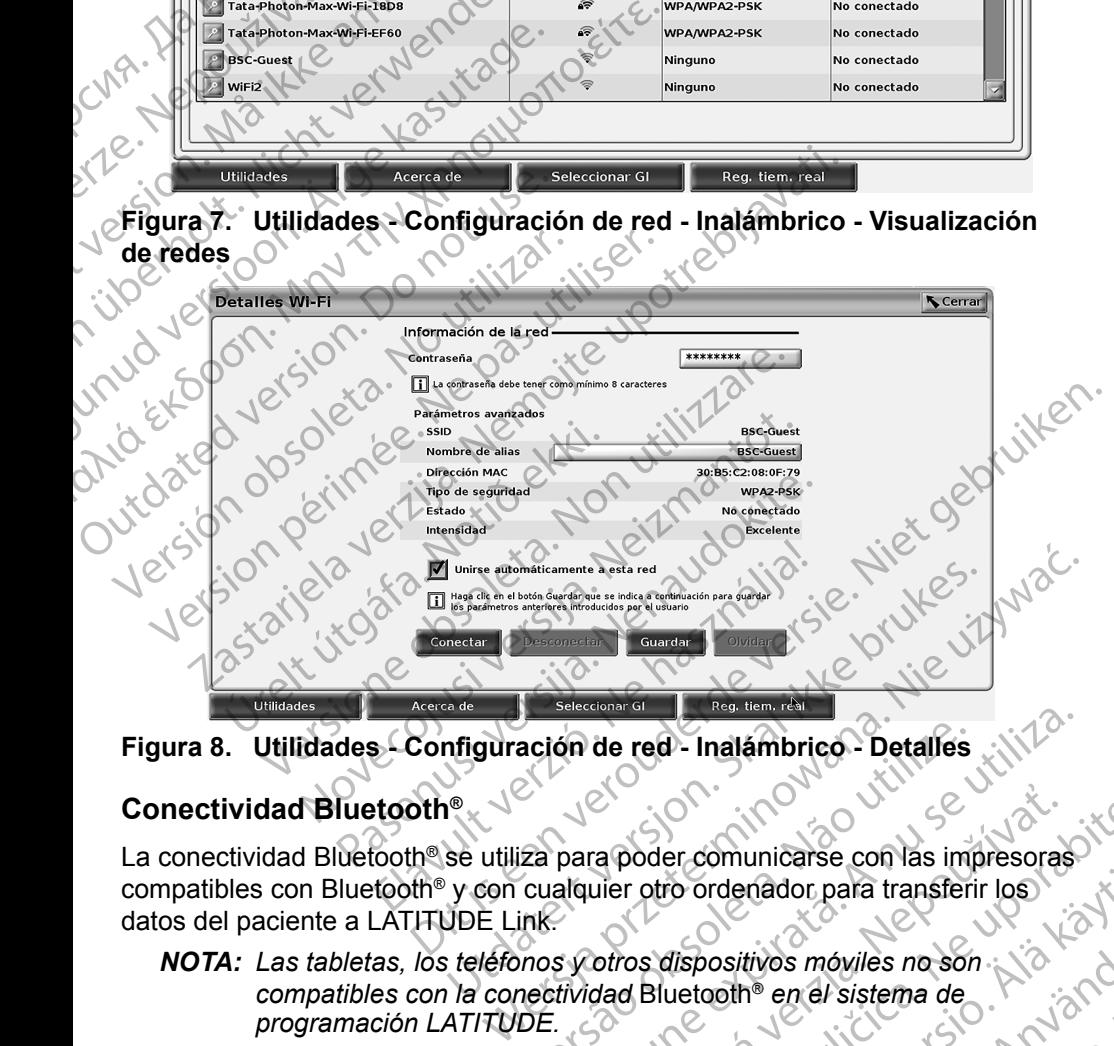

<span id="page-17-2"></span>**Figura 8. Utilidades - Configuración de red - Inalámbrico - Detalles**

#### <span id="page-17-1"></span>**Conectividad Bluetooth®**

La conectividad Bluetooth® se utiliza para poder comunicarse con las impresoras<br>compatibles con Bluetooth® y con cualquier otro ordenador para transferir los<br>datos del paciente a LATITUDE Link compatibles con Bluetooth<sup>®</sup> y con cualquier otro ordenador para transferir los datos del paciente a LATITUDE Link. ación de red - Inalámbrico - Detalles<br>
Versius para poder comunicarse con las impresoras<br>
cualquier otro ordenador para transferir los<br>
ink.<br>
mos y otros dispositivos móviles no son<br>
nectividad Bluetooth® en el sistema de<br>

```
NOTA: Las tabletas, los teléfonos y otros dispositivos móviles no son compatibles con la conectividad Bluetooth® en el sistema de programación LATITUDE.
           compatibles con la conectividad Bluetooth® en el sistema de 
           programación LATITUDE.
```
Una vez se autorice el emparejamiento por Bluetooth®, permanecerá activo. El programador recuerda la conexión y las futuras conexiones al dispositivo (PC, portátil o impresora compatible con Bluetooth®) se realizan automáticamente. Example of the Communication of the Sandy Communication of the Communication of the Communication of the Communication of the Communication of the Communication of the Communication of the Communication of the Communicatio The ordenador para transferir los<br>
The ordenador para transferir los<br>
The positives móviles no son<br>
uetooth® en el sistema de<br>
uetooth®, permanecerá<br>
des futuras conexiones al<br>
e con Bluetooth®) se realizan For the sistem of the state of the state of the state of the state of the state of the state of the state of the state of the state of the state of the state of the state of the state of the state of the state of the state enador para transferir los

#### *Configuración de ordenadores compatibles con Bluetooth®*

Para activar las comunicaciones por Bluetooth® y conectarse a ordenadores compatibles con Bluetooth®:

- 1. Haga clic en el botón Activar Bluetooth® en la pantalla Bluetooth® (véase la Figura 10) para iniciar una búsqueda de ordenadores compatibles con Bluetooth® que se encuentran dentro del radio de cobertura (aproximadamente 100 m [328 pies]).
- 2. Cuando finalice la búsqueda, haga clic en el botón de añadir **bul** para autorizar un ordenador cercano compatible con Bluetooth® y trasladarlo a la lista de "Ordenadores autorizados". Los ordenadores autorizados se pueden utilizar para la transferencia de datos y se muestran como opciones de destino en las pantallas de transferencias de datos. 1. Haga clic en el botón<br>
(véase la Figura 10)<br>
compatibles con Blue<br>
cobertura (aproximada)<br>
2. Cuando finalice la bú<br>
autorizar un ordenada la lista de "Ordenada"<br>
3. Si es da primera vez<br>
2. Si es da primera vez<br>
2. Si 2. Cuando fin<br>
autorizar un<br>
a la lista de<br>
se pueden<br>
considerada verze.<br>
2. 3. Si es la prince<br>
bioconfirme<br>
Considerada verze.<br>
2. Considerada verze.<br>
2. Considerada verze.<br>
2. Considerada verze.<br>
2. Considerada verze.<br>
	- Si es la primera vez que se conecta al ordenador compatible con Bluetooth®, introduzca el código de emparejamiento para el dispositivo o confirme el código de emparejamiento enviado desde el ordenador.

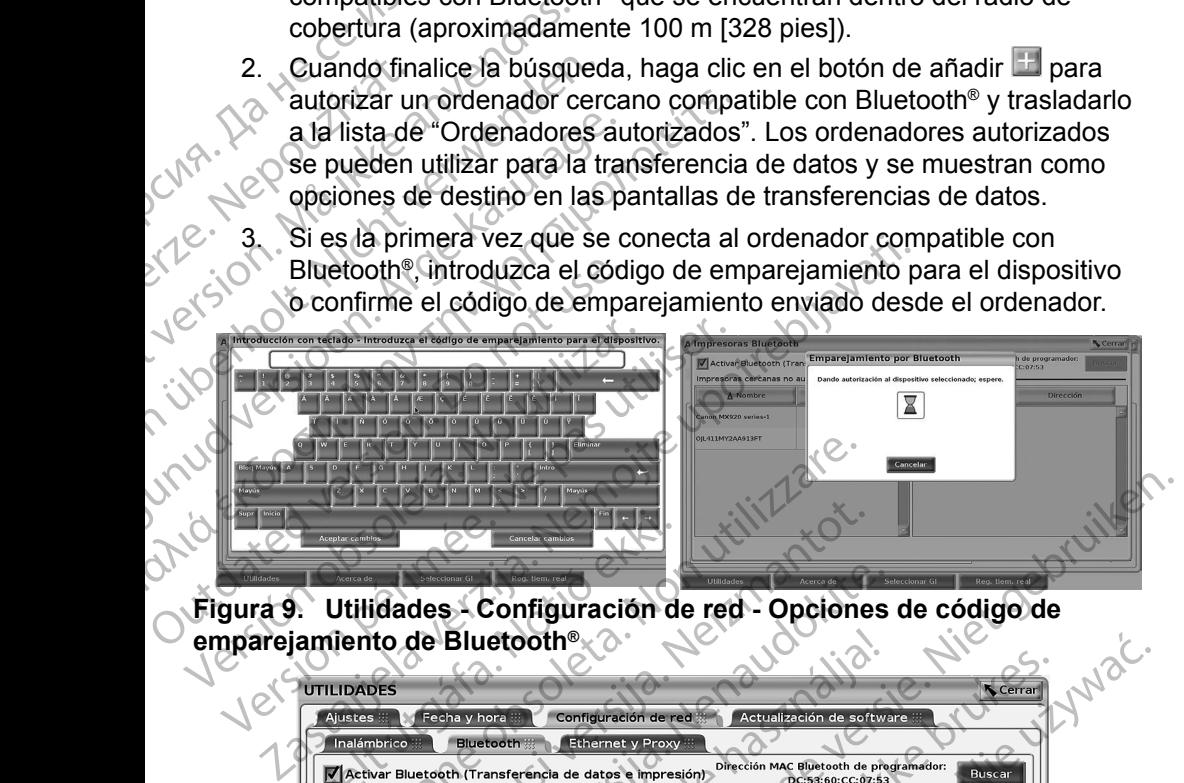

**Figura 9. Utilidades - Configuración de red - Opciones de código de emparejamiento de Bluetooth®**

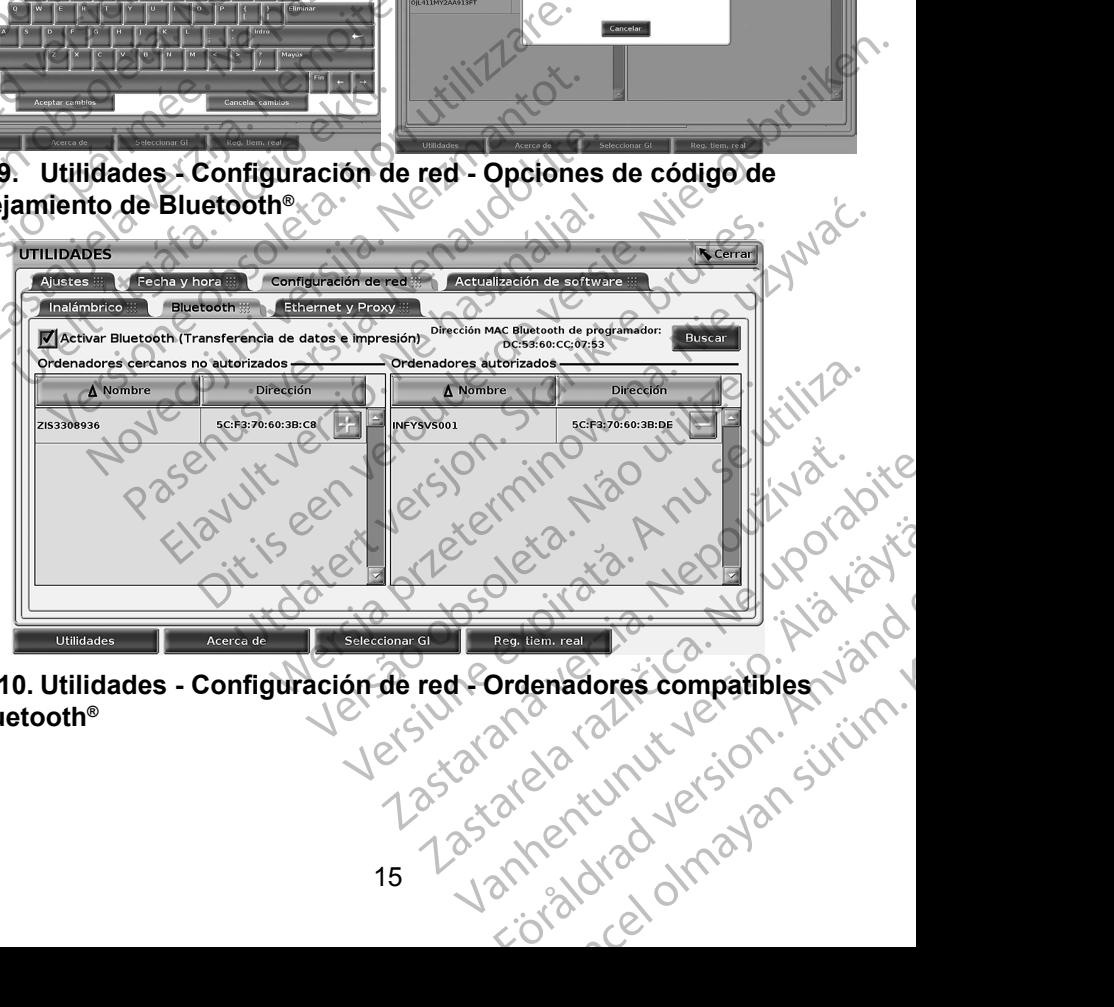

<span id="page-18-0"></span>**Figura 10. Utilidades - Configuración de red - Ordenadores compatibles con Bluetooth®**

#### *Configuración de la impresora compatible con Bluetooth®*

Para conectarse a impresoras compatibles con Bluetooth® , consulte la [Figura 11](#page-19-0) y realice lo siguiente:

- 1. Asegúrese de que esté marcado el botón Activar Bluetooth® en la pestaña Bluetooth® (consulte la [Figura 10 en la página](#page-18-0) 15).
- 2. Haga clic en la pestaña Acerca de en la parte inferior de la pantalla.
- 3. Haga clic en la pestaña Información del sistema.
- 4. Haga clic en el botón de selección Impresora USB y, a continuación, en el botón Buscar en la ventana emergente.
- 5. Cuando finalice la búsqueda, haga clic en el botón de añadir próximo a la impresora deseada en la lista de Impresoras cercanas no autorizadas para añadirla a la lista de Impresoras autorizadas. Véase la Figura 12 en la página 17. The Contract of The Contract of The Contract of The Contract of The Contract of The Contract of The Contract of The Contract of The Contract of The Contract of The Contract of The Contract of The Contract of The Contract

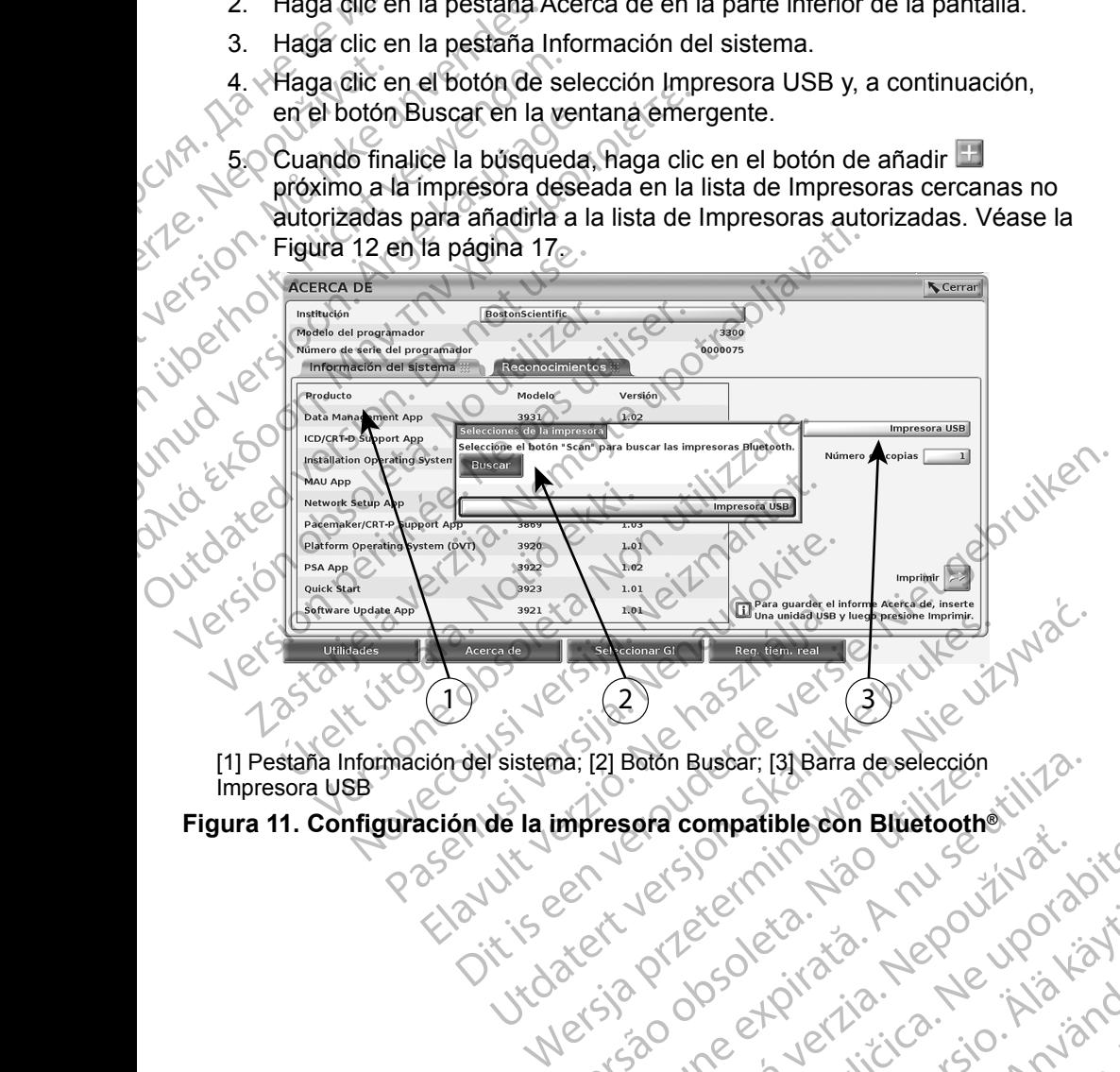

<span id="page-19-0"></span>[1] Pestaña Información del sistema; [2] Botón Buscar; [3] Barra de selección Impresora USB III Pestaña Información del sistema. [2] Baton Buscar, [3] Bata de selección<br>Impresora USB Impresora Compatible don Bluetoothe (1172)<br>IVEN de Caracterista de la impresora Compatible don Bluetoothe (1172)<br>Versão do Santa Ca 12 Batăn Bustar; [3] Batra deselección<br>
resora compatible con Bluetoothe (1172)<br>
resora compatible con Bluetoothe (1173)<br>
12 Si 20 Solo 21011 2120 (1173)<br>
12 Si 20 Solo 21011 2120 (1173)<br>
215 Si 20 Solo 21011 2120 (1173)<br>

## **Figura 11. Configuración de la impresora compatible con Bluetooth®** Zastaraná verzia. Nepoužívačká verzia. Nepoužívačká verzia. Nepoužívačká verzia. Zastarela različica. Ne uporabite

Vanhentunut version Anvion.<br>Prophalanticia. Helä käytä.<br>Prophalanticia. Helä käytä.<br>Prophalantician. Anvion.<br>Starkentunut version. Anvion.<br>Starkentunut version. Anvion.

or siralia. Nerve i kjäldrad<br>etglerad version. Anjänd<br>anavärinituersion. Anjändra<br>anentunut version. Anjändrad<br>anentunut version. Anjüm.<br>anentunut version.

standardan sürüm. Karalanmayın.

<span id="page-20-0"></span>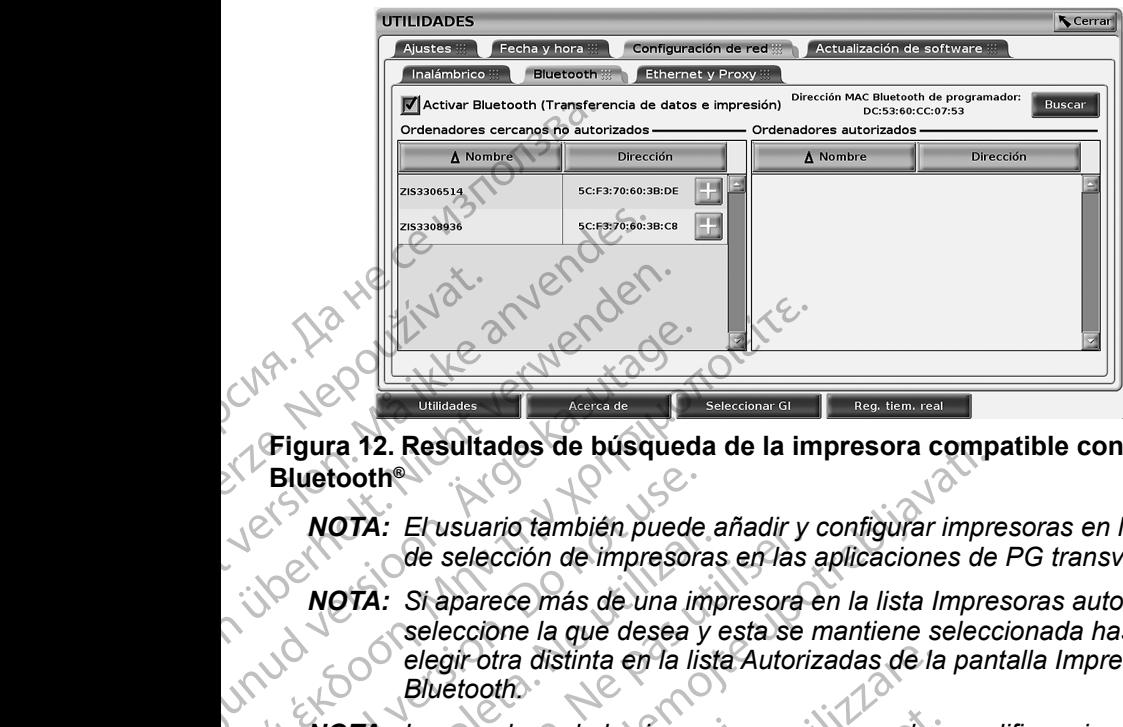

**Figura 12. Resultados de búsqueda de la impresora compatible con Bluetooth®**

- <span id="page-20-2"></span>*NOTA: El usuario también puede añadir y configurar impresoras en la opción de selección de impresoras en las aplicaciones de PG transvenosas.*
- *NOTA: Si aparece más de una impresora en la lista Impresoras autorizadas, seleccione la que desea y esta se mantiene seleccionada hasta elegir otra distinta en la lista Autorizadas de la pantalla Impresoras Bluetooth.* AREGUNA<br>
AEGUNA<br>
Historia 12. Resultados de búsqued.<br>
Bluetoothe de selección de impresor.<br>
MOTA: Si aparece más de una internación.<br>
Bluetoothe elegir otra distinta en la lista.<br>
Bluetoothe elegir otra distinta en la list Παλιά έκδοση.<br>
Παλιά έκδοση.<br>
Παλιά είναι είναι είναι είναι είναι είναι είναι είναι είναι είναι είναι είναι είναι είναι είναι είναι είναι την καταστολείτε.<br>
ΜΟΤΑ: Si aparece más de una impresora en las telección de impres Bluetooth<br>
NOTA: El usuario también puede<br>
de selección de impresor<br>
NOTA: Staparece más de una in<br>
selección la que desea<br>
elegir otra distinta en la lis<br>
Bluetooth.<br>
NOTA: Los nombres de las impresor<br>
Cuando se activa el Versión de impresoras.<br>
MOTA: Staparece más de una impresoras.<br>
NOTA: Staparece más de una impresoras.<br>
elegírotra distinta en la lista.<br>
Bluetooth.<br>
NOTA: Los nombres de las impresoras.<br>
Cuando se activa el Bluetooth®, si Version de impressoras en las NOTA: La usuano también piece anadr y<br>
version de impressoras en las<br>
NOTA: Si aparece más de una impressora<br>
seleccione la que desea y esta se<br>
elegir otra distinta en la lista Autori:<br>
NOTA: 2. Resultados de busqueda de la Impresora composition de la California de la Impresora en la Ista Impresora de Selección de Impresoras en las aplicaciones de Selección de Impresoras en la Ista Impresora de la Ista Autoriza

*NOTA: Los nombres de las impresoras no se pueden modificar ni cambiar.*

Cuando se activa el Bluetooth®, si una pantalla muestra funciones de impresión, utilizará la impresora seleccionada.

#### <span id="page-20-1"></span>**Conectividad Ethernet**

Póngase en contacto con su administrador de red y consulte la Tabla 1 en la [página](#page-23-1) 20 para obtener información sobre la configuración necesaria para conectarse a su red Ethernet. La conexión de Ethernet se puede definir para conectarse automáticamente a la red cuando se enchufa el cable de Ethernet. Solamente se puede definir una conexión de Ethernet a la vez. **NOTA:** Conecte el cable de Ethernet solamente al conector del puerto de la configuración el cable de Ethernet se puede definir para ecctarse a su red Ethernet. La conexión de Ethernet se puede definir para ecctarse automá A: Los nombres de las impresora<br>se activa el Bluetooth®, si una pa<br>la impresora seleccionada.<br>ividad Ethernet<br>e encontacto con su administrade.<br>9 para obtener información sobre<br>se a su red Ethernet. La conexión<br>se automáti elegir otra distinta en la lista Autorizadas de la<br>Bluetooth<br>Los nombres de las impresoras no se pueden<br>activa el Bluetooth®, si una pantalla muestra fi<br>mpresora seleccionada.<br>dad Ethernet<br>contacto con su administrador de mombres de las impresoras no se pueden<br>
va el Bluetooth<sup>®</sup>, si una pantalla muestra fu<br>
esora seleccionada.<br> **L'Ethernet**<br>
Internet eson su administrador de red y consu<br>
obtener información sobre la configuración<br>
ured Eth el Bluetooth®, si una pantalla muestra funda<br>principale de leccionada.<br> **thernet**<br>
cto con su administrador de red y consult<br>
tener información sobre la configuración<br>
el Ethernet a la red cuando se enchufa el<br>
de definir de las impresoras no se pueden modificar ni cambial.<br>
stooth®, si una pantalla muestra funciones de impresión,<br>
eccionada.<br>
et<br>
n su administrador de red y consulte la Tabla 1 en la<br>
filomnadon sobre la compiguración neces Utadministrador de red y consulte la Tabla 1 en la<br>
imación sobre la configuración necesaria para<br>
et. La conexión de Ethernet se puede definir para<br>
et a la red cuando se enchura el cable de Ethernet.<br>
una conexión de Eth

Para utilizar la función Conexión automática, marque la opción Conexión automática y, a continuación, pulse el botón Conectar. Si no se pulsa el botón Conectar, no se activará la conexión automática.

- *Ethernet RJ45 en el programador, modelo 3300.*
- *NOTA: El puerto de Ethernet del programador, modelo 3300, es una*  conexión RJ-45. No conecte una toma telefónica a este puerto.<br>Consulte la "Figura 2. Panel lateral izquierdo del sistema de<br>programación LATITUDE" en la pagina 8 para obtener<br>información sobre el puerto de conexión de Ethe *Consulte la "Figura 2. Panel lateral izquierdo del sistema de [programación LATITUDE" en la página](#page-11-2) 8 para obtener*  información sobre el puerto de conexión de Ethernet del<br>
programador, modelo 3300.<br>
17 *programador, modelo 3300.* Solexión de Ethernet a la vez.<br>
Solexión de Ethernet a la vez.<br>
automática, marque la opción Conexión<br>
de el botón Conectar. Si no se pulsa el tión<br>
automática.<br>
thernet solamente al conector del puert<br>
rogramador, modelo Priori de Ethernet al conector del puerto estión de Ethernet al avez.<br>
I botón Conectar. Si no se pulsa el botón<br>
automática.<br>
I botón Conectar. Si no se pulsa el botón<br>
automática.<br> *rmet solamente al conector del puerto* atica, marque la opción Conexión<br>
De pulsa el botón<br>
comática.<br>
La solamente al conector del puerto de<br>
Mador, modelo 3300.<br>
Surgramador, modelo 3300, es una puerto.<br>
Varia razlicita de sistema de<br>
la página 8 para obtener mente al conector del puerto de<br>
modelo 3300.<br>
Modelo 3300.<br>
Alor, modelo 3300, es una inicia del sistema de<br>
izquierdo del sistema de<br>
gina 8 para obtener<br>
exión de Ethernet del .<br>
exión de Ethernet del .<br>
Sistema del .<br> delo 3300.<br>
The delo 3300, es una<br>
The defonica a este puerto.<br>
The defonica a este puerto.<br>
The defonica de sistema de<br>
Sh de Ethernet del.<br>
The did defonica de sistema de<br>
The did de sistema de<br>
The did de sistema de sis al conector del puerto de<br>
Salon (1990)<br>
Cuadelo 3300, es una indicade<br>
lefónica a este puerto.<br>
Cuadelo sistemade<br>
para obtener<br>
de Ethernet del .<br>
Cuadelo de Sistemade<br>
de Ethernet del .<br>
Cuadelo de Sistemade<br>
de Etherne

*NOTA: Cuando se conecta a una red Ethernet, la red se encarga de mantener en hora el reloj interno. Si no se utiliza una conexión Ethernet, el reloj interno puede descompensarse hasta 12 minutos al año y, por lo tanto, sería necesario restablecerlo manualmente. Si es necesario corregir el reloj interno, póngase en contacto con Boston Scientific Corporation mediante la información que figura en la contraportada de este manual.*

La Figura 13 ilustra la pantalla de configuración Ethernet y Proxy con la Conexión automática establecida y la [Figura 14](#page-21-1) ilustra los parámetros necesarios al utilizar un servidor Proxy.

Para obtener información sobre la configuración del proxy, haga clic en el botón "Usar servidor proxy" (Figura 13) y, a continuación, introduzca la información del proxy según se indica en la Figura 14.

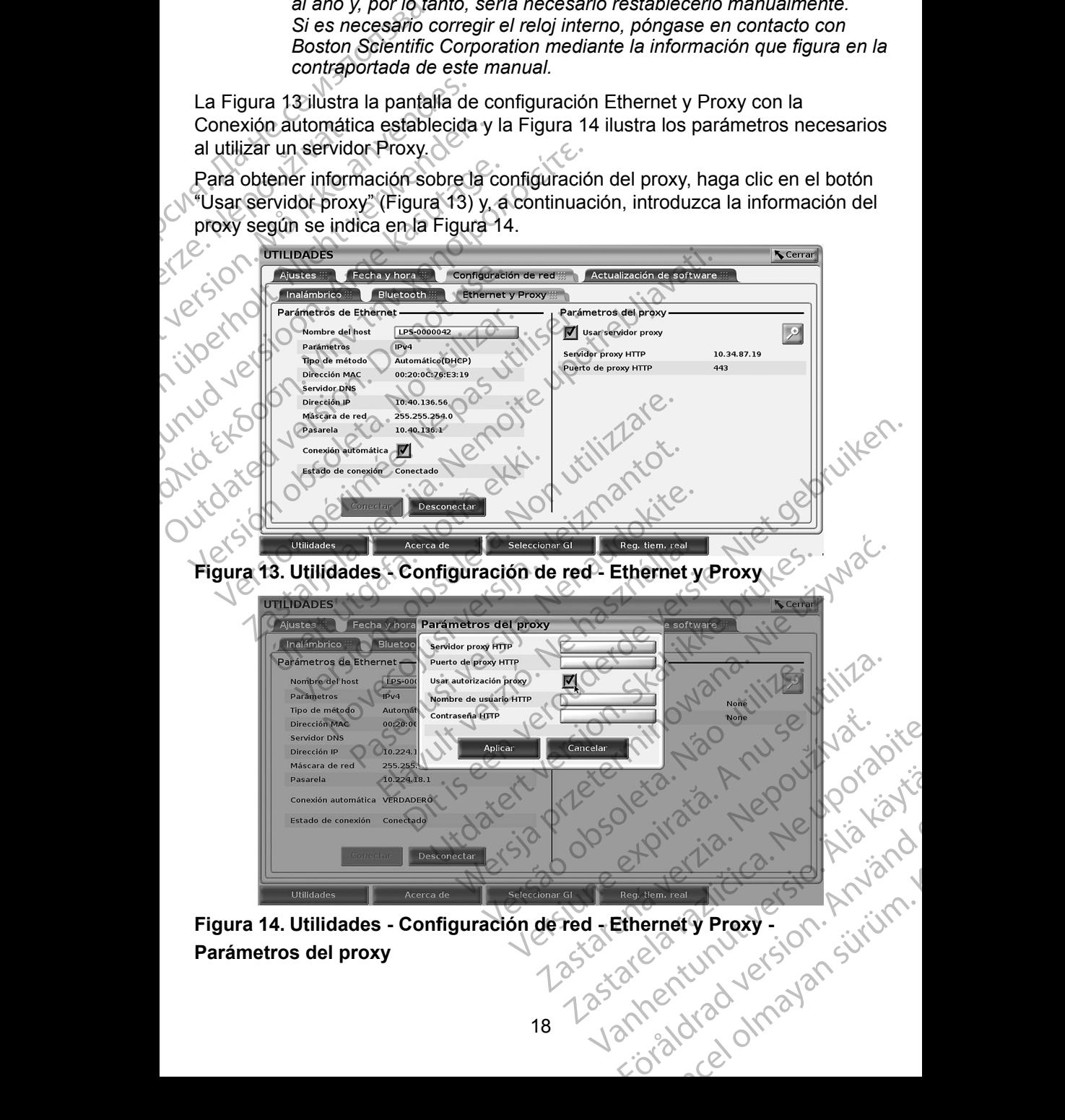

<span id="page-21-1"></span><span id="page-21-0"></span>**Figura 14. Utilidades - Configuración de red - Ethernet y Proxy - Parámetros del proxy**

## <span id="page-22-0"></span>**MANTENIMIENTO**

Si tiene preguntas sobre el funcionamiento o la reparación del sistema de programación LATITUDE, póngase en contacto con Boston Scientific mediante la información que figura en la contraportada de este manual. El servicio técnico del sistema de programación LATITUDE solo puede realizarlo el personal autorizado de Boston Scientific.

Si el sistema de programación LATITUDE no funciona correctamente, compruebe que los cables de alimentación y demás cables estén bien conectados y que se encuentren en buenas condiciones de funcionamiento (es decir, sin defectos visibles). Para obtener ayuda sobre los problemas relacionados con la impresora o la pantalla externa, consulte el manual de dichos aparatos. programación LATITUDE<br>
la información que figura en l<br>
del sistema de programación<br>
autorizado de Boston Scienti<br>
Si el sistema de programació<br>
compruebe que los cables de<br>
conectados y que se encuen<br>
(es decir, sin defect compruebe que los<br>conectados y que<br>es decir, sin defect<br>relacionados con la<br>dichos aparatos.<br>**SEGURIDAD**<br>Se necesitan prácti<br>paciente y la integr<br>red. El programado Si el sistema de programación LA<br>
compruebe que los cables de alir<br>
conectados y que se encuentren<br>
(es decir, sin defectos visibles). Frelacionados con la impresora o l<br>
dichos aparatos.<br>
SEGURIDAD DEL SIST<br>
SEGURIDAD DEL

## **SEGURIDAD DEL SISTEMA DE PROGRAMACIÓN**

Se necesitan prácticas de seguridad razonables para proteger los datos del paciente y la integridad del sistema de programación cuando se conecta a una red. El programador, modelo 3300, incorpora funciones que facilitan la gestión de la seguridad de la red. Estas funciones funcionan junto con las prácticas de seguridad de hospitales y clínicas para proporcionar un funcionamiento seguro del programador, modelo 3300, y proteger la red conectada. compruebe que los cables de alime<br>
conectados y que se encuentren er<br>
(es decir, sin defectos visibles). Par<br>
velacionados con la impresora o la<br>
dichos aparatos.<br>
SEGURIDAD DEL SISTE<br>
Se necesitan prácticas de segurida<br>
p (es decir, sin defectos visibles). Bara<br>
relacionados con la impresora o la pa<br>
dichos aparatos.<br>
SEGURIDAD DEL SISTEI<br>
Se necesitan prácticas de seguridad<br>
paciente y la integridad del sistema d<br>
red. El programador, mode conectados y que se encuentren en buenas co<br>
(es decir, sin defectos visibles). Para obtener a<br>
relacionados con la impresora o la pantalla ext<br>
dichos aparatos.<br>
SEGURIDAD DEL SISTEMA DE<br>
Se necesitan prácticas de segurid SEGURIDAD DEL SISTEM<br>
Se recesitan prácticas de seguridad<br>
paciente y la integridad del sistema d<br>
red. El programador, modelo 3300, in<br>
de la seguridad de la red. Estas funci<br>
seguridad de hospitales y clínicas pa<br>
det pr Se necesitan prácticas de seguridad rapaciente y la integridad del sistema de<br>red. El programador, modelo 3300, inc<br>de la seguridad de la red. Estas funcio<br>seguridad de hospitales y clínicas para<br>del programador, modelo 33 Precesitan prácticas de seguridad razonable<br>Ciente y la integridad del sistema de program<br>d. El programador, modelo 3300, incorpora f<br>la seguridad de la red. Estas funciones funciones funciones funciones funciones funcione **SURIDAD DEL SISTEMA DE PROGRAI**<br>
cesitan prácticas de seguridad razonables para protegente y la integridad del sistema de programación cuando:<br>
El programador, modelo 3300, incorpora funciones que fa<br>
seguridad de la red.

*NOTA: Los datos del paciente están cifrados en el disco duro del programador, modelo 3300, y el programador dispone de protecciones de seguridad de red para evitar ataques maliciosos.*

La conexión del programador, modelo 3300, a la red que incluye otro equipo podría dar lugar a riesgos no identificados previamente. El administrador de la red del hospital o la clínica debería identificar, analizar, evaluar y controlar estos<br>riesgos.<br>Seguridad de red riesgos. **Noti**ð **Notið er þeirreifingur í Notið Salar Andreifingur Marströfingur í Notið Í Programador, módelo 3300, yndreifingur more ekki. Andreifingur í Breyndar er stafar legar a riesgos no identificados red del hospital o la** dad de la red. Estas funciones funcionan juntos e hospitales y clínicas para proporcionar un fundor, modelo 3300, y proteger la red conecta.<br>Los datos del paciente están cifrados en el disprogramador, modelo 3300, y el pro Dr. modelo 3300, y proteger la red conectad<br>
datos del paciente están cifrados en el dis<br>
gramador, modelo 3300, y el programador deciciones de seguridad de red para evitar a<br>
Il programador, modelo 3300, a la red que i<br>
E mador, modelo 3300, y el programador disciones de seguridad de red para evitar ata<br>regramador, modelo 3300, a la red que incressos no identificados previamente. El a<br>a clínica debería identificar, analizar, eval<br>a clínica

El programador, modelo 3300, está diseñado y probado para limitar cómo se comunica en una red. Al comunicarse en una red, el programador utiliza protocolos aceptados por el sector para autenticar servidores y cifrar los datos transmitidos. Solamente están abiertas las conexiones de red necesarias. El programador crea las comunicaciones de red. ramador, modelo 3300, a la red que in<br>sgos no identificados previamente. El i<br>línica debería identificar, analizar, eva<br>línica debería identificar, analizar, eva<br>el 3300, esta diseñado y probado par<br>ed. Al comunicarse en u venincas para proporcionar un tuncionamiento seguro<br>
2013300, y proteger la red conectada.<br> *I paciente están cifrados en el disco duro del*<br> *de seguridad de red para evitar ataques maliciosos.*<br>
ador, modelo 3300, a la r or, modelo 3300, a la red que incluye otro equipo<br>
o identificados previamente. El administrador de la<br>
debería identificar, analizar, evaluar y controlar estos<br>
civioles.<br>
Civioles.<br>
Civioles.<br>
O está diseñado y probado p tá diseñado y probado para limitar cómo<br>nicarse en una red, el programador utiliza.<br>
verpara autenticar servidores y cifrar los datos.<br>
verbar a conexiones de red necesarias.<br>
ado para crear comunicaciones con el<br>
el progr mado y probado para limitar como<br>
e en una red, el programador utiliza<br>
autenticar servidores y cifrar los datos<br>
als conexiones de red necesarias.<br>
s de red.<br>
ara crear comunicaciones con el .<br>
gramador a redes administra

No se permite software no autorizado para crear comunicaciones con el programador. Conecte solamente el programador a redes administradas y seguras. El programador dispone de protecciones de la seguridad de red a fin de evitar ataques maliciosos. where the programador utiliza.<br>
Lenticar servidores y citrar los datos rexiones de red necesarias.<br>
Star comunicaciones con er .<br>
La comunicaciones con er .<br>
La comunicaciones con er .<br>
La comunicaciones con er .<br>
La comunicaciones con er .<br>
La comunicaciónes de la seguridad de red a final<br>
L Föråldrad version. Använd ej. But of the control of the sequentials developed a final to the sequential developed a final to the sequential developed a final to the sequential developed a final to the sequential developed a final to the sequential deve

## <span id="page-23-0"></span>**Controles físicos**

Mantenga controles físicos adecuados sobre el programador, modelo 3300. Disponer de un entorno físico seguro evita el acceso a los valores internos del programador. Los dispositivos USB conectados al programador se deben controlar para limitar la introducción de software malicioso. La información confidencial del paciente se puede almacenar en el disco duro interno y se deben tomar las precauciones adecuadas para proteger el programador del acceso no autorizado.

## **Programador, modelo 3300, afectado**

Si cree que el programador, modelo 3300, se ha visto afectado por una amenaza de seguridad, desactive el programador, desconéctelo de la red y reinícielo. Interrumpa el uso del programador, modelo 3300, si se produce un error en el autodiagnóstico del inicio o no funciona según lo esperado. Póngase en contacto con los servicios de asistencia técnica de Boston Scientific Corporation mediante la información que figura en la contraportada de este manual o póngase en contacto con el representante local de Boston Scientific si desea ayuda adicional. Disponer de un entorno físico<br>
del programador. Los disposi<br>
controlar para limitar la introd<br>
confidencial del paciente se p<br>
deben tomar las precaucione<br>
acceso no autorizado.<br> **Programador, model<br>
Frogramador, model<br>
Si** acceso no autoriza<br> **Programado**<br>
Si cree que el prog<br>
de seguridad, desa<br>
Interrumpa el uso c<br>
autodiagnóstico de<br>
con los servicios de<br>
la información que<br>
en contacto con el<br>
adiciónal. Formatical de paciente se paciente de la procesion de acceso no autorizado.<br>
Programador, modelo<br>
Si cree que el programador, mod<br>
de seguridad, desactive el programador<br>
finterrumpa el uso de programador<br>
autodiagnóstico acceso no autorizado.<br>
Programador, modelo 3<br>
Si cree que el programador, modelo 3<br>
de seguridad, desactive el program<br>
Interrumpa el uso del programador,<br>
autodiagnóstico del inicio o no funco<br>
con los servicios de asiste Programador, modelo 33<br>
Si cree que el programador, modelo<br>
de segundad, desactive el programador, modelo<br>
Interrumpa el uso de programador, n<br>
autodiagnóstico del micio o no funcio<br>
con los servicios de asistencia técnic<br> Programador, modelo 3300, afe<br>
Si cree que el programador, modelo 3300, afe<br>
de segundad, désactive el programador, desco<br>
Therrumpa el uso de programador, modelo 33<br>
autodiagnóstico del finicio o no funciona según<br>
con lo autodiagnóstico del micio o no funcio<br>
con los servicios de asistencia técnica<br>
la información que figura en la contra<br>
en contacto con el representante loca<br>
adiciónal.<br>
NOTA: El sistema de programacia<br>
red para conseguir la información que figura en la contrap<br>en contacto con el representante local<br>adiciónal.<br>NOTA: El sistema de programación<br>red para conseguir un funcional.<br>SESPECIFICACIONES El sistema de programación LATIT umpa el uso del programador, modelo 3300, si se producia de la de la de la de la de la de la de la de la de la de la de la de la de la de la de la de la de la de la de la de la de la de la de la de la de la de la de la de

**NOTA:** El sistema de programación LATITUDE no necesita conectarse a una<br>
red para conseguir un funcionamiento seguro.<br>
SPECIFICACIONES *red para conseguir un funcionamiento seguro.*

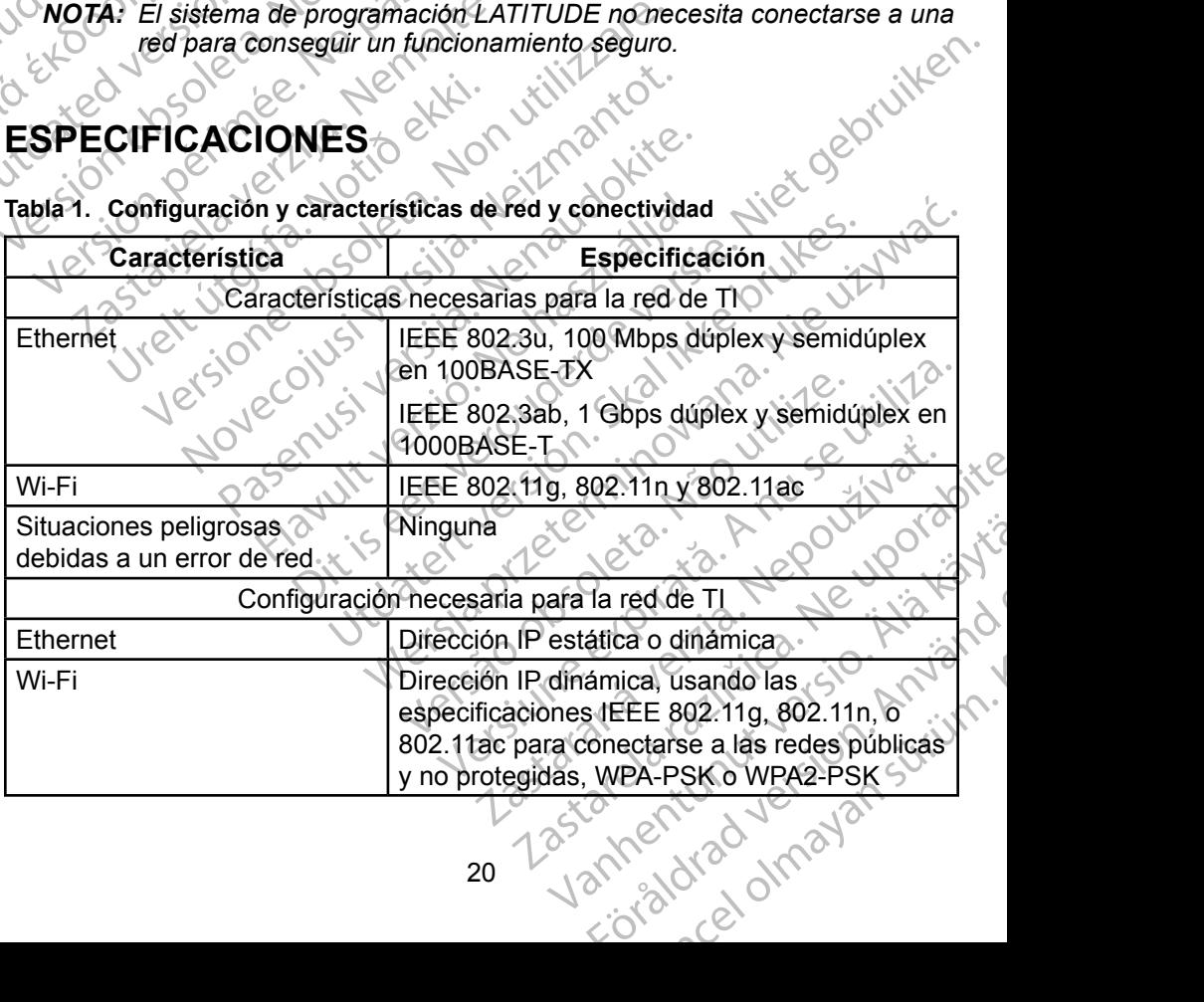

## **ESPECIFICACIONES**

<span id="page-23-1"></span>**Tabla 1. Configuración y características de red y conectividad**

<span id="page-24-0"></span>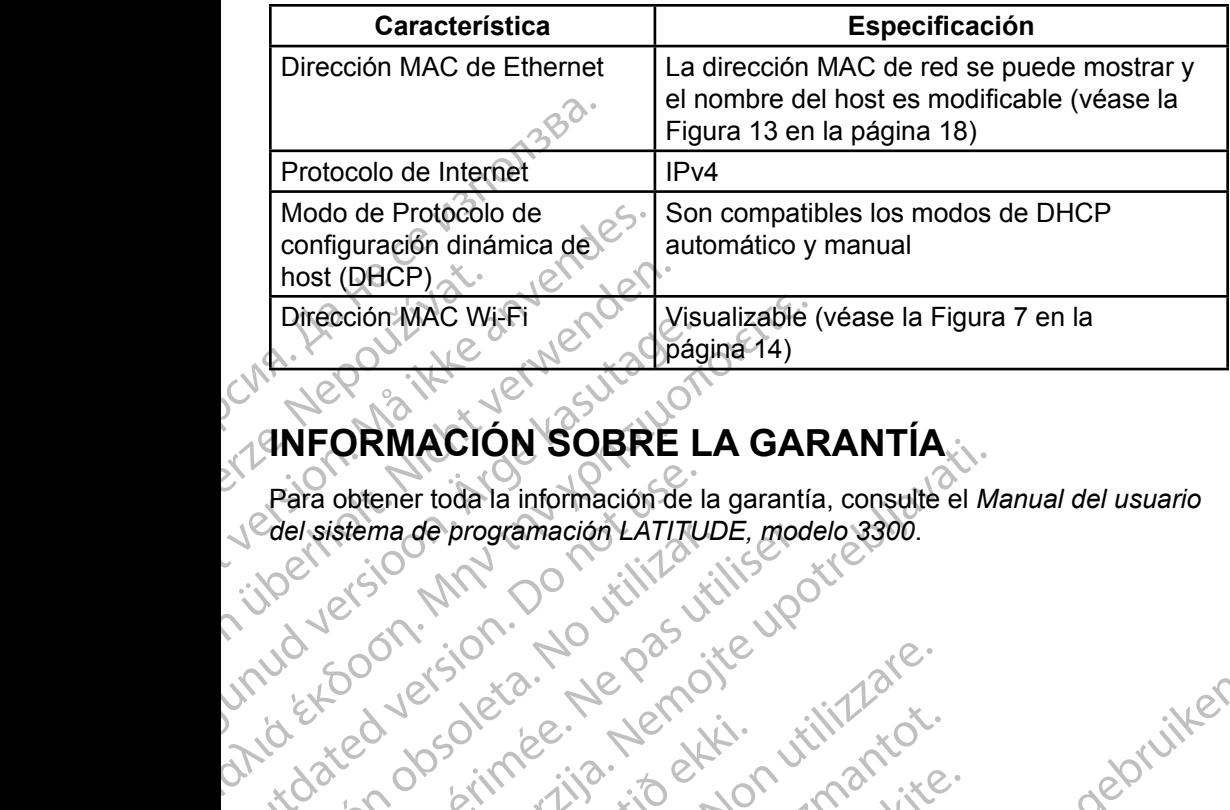

## **INFORMACIÓN SOBRE LA GARANTÍA**

Para obtener toda la información de la garantía, consulte el *Manual del usuario del sistema de programación LATITUDE, modelo 3300*. AMEORMACIÓN SOBRE Para obtener toda la información de la del sistema de programación LATIJUDE, mod<br>Le pas utiliser de la passiva de la pas de la pas de la pas de la pas de la pas de la pas de la pas de la pas<br>Le pas de la pas de la pas de la pas de la pas de la pas de la pas de DRIVIALION SUBRE LA GARANTIA Listaten verander verager ninenan utilitære.

Versione obsoleta. Non utilizzare.

Novecojusi versija. Neizmantot.

Pasenut vertide de Station of

Elauti verzió. Ne használja:<br>Peopsi verzió. Ne használja:<br>Peopsi verzió. Ne használja:<br>Peopsi verzió. Ne használja:<br>Seguit: verzi verzión. Napys.<br>Seguit: verzi verzión. Napys.

Dit is are et versien in daargutike en vir de versier in de versier in de versier in de versier in de versier i<br>aligne versier de versier is een versier van de versier van de versier van de versier van de versier van de ve

Nersija Alexandrija, Alexandrija, Alexandrija, Alexandrija, Alexandrija, Alexandrija, Alexandrija, Alexandrija<br>Serija Alexandrija, Nikle viriliza,<br>Jerija Alexandrija, Nikle viriliza,<br>Serija Predsjon, Nikla viriliza, Nikle

Versiune expirată. Negotitula.<br>A nu stripterinnovana vitiliza.<br>A nu stripterinnovana vitiliza.<br>A stripterinnovana provincia.<br>A nume expirată. Nu stripterinnovana.<br>A nume expirată. Nu stripterinnovana.

złośloń: informatikuszki

različica. Ne uporabite. Ne uporabite.<br>Actionarela različica. Ne uporabite.<br>Docoleta. Ne uporabite.<br>Ne endromitica. Ne uporabite.<br>Actionarela različica. Ne uporabite.<br>Actionarela različica.

Vanhentunut version Anvion.<br>Prophalanticia. Helä käytä.<br>Prophalanticia. Helä käytä.<br>Prophalantician. Anvion.<br>Starkentunut version. Anvion.<br>Starkentunut version. Anvion.

or siralia. Nerve i kjäldrad<br>etglerad version. Anjänd<br>anavärinituersion. Anjändra<br>anentunut version. Anjändrad<br>anentunut version. Anjüm.<br>anentunut version.

standardan sürüm. Karalanmayın.

Utdatert version. Skal ikke brukes.<br>Skylersion. Nerostater version.<br>Skylersion. Skal ikke brukes.<br>Skylersion. Skal ikke brukes.<br>Skalersion. Skal ikke brukes.<br>Skalersion. Skal ikke brukes.

Versão obsolutiva. Não vitilize.<br>Sen version. Não vitilize.<br>Sen version. Não vitilize.<br>Sen versão de vitiliza. Não vitilize.<br>Net são dos expirativa. Não vitiliza.<br>Net são de expirativa. Não

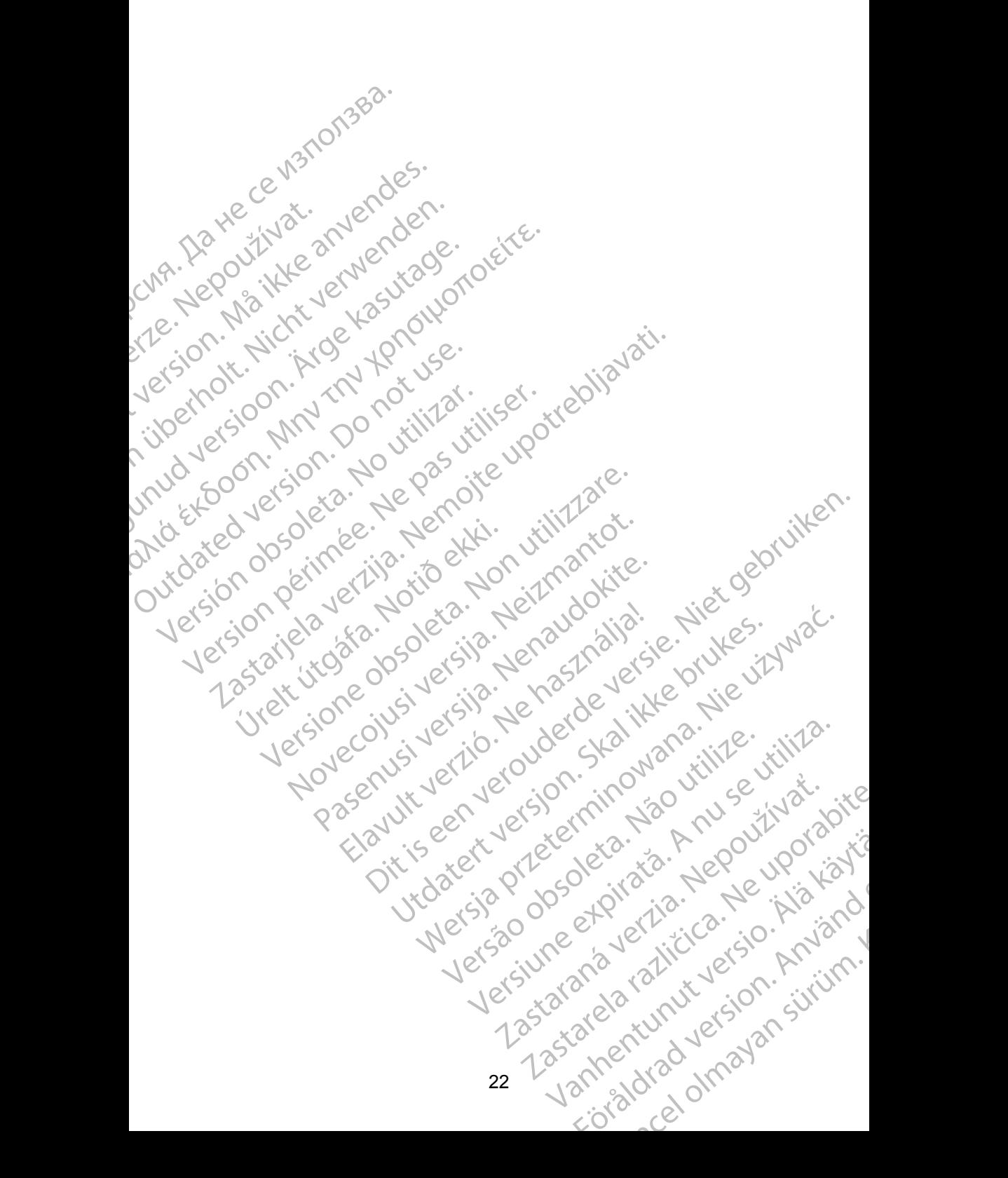

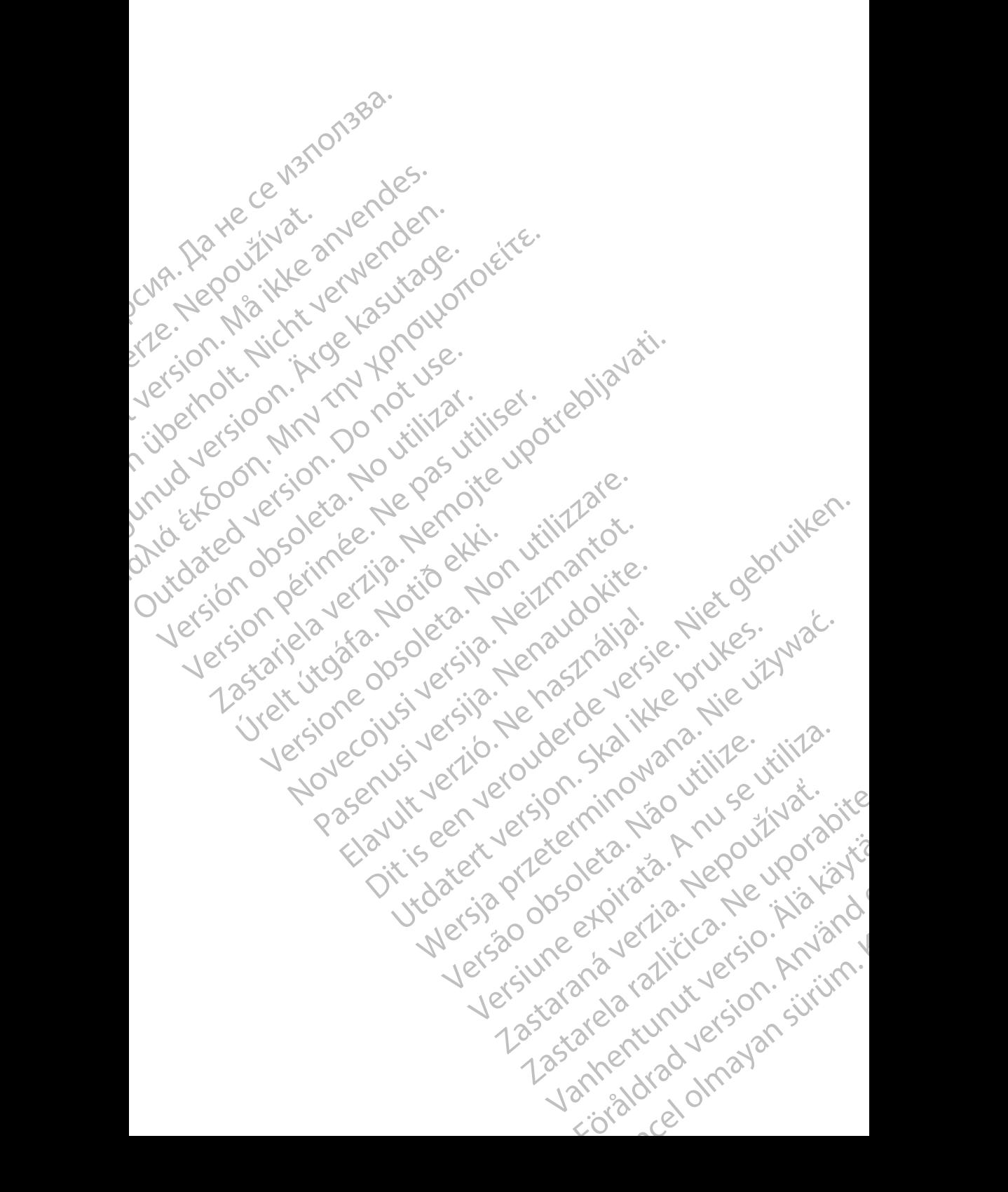

## Boston

Boston Scientific Corporation 4100 Hamline Avenue North St. Paul, MN 55112-5798 USA **SCIENTING**<br>
Boston Scientific Corpo<br>
4100 Hamline Avenue N<br>
24100 Hamline Avenue N<br>
24100 Millbrook Drive<br>
2400 Millbrook Drive<br>
2400 Millbrook Drive<br>
2400 Millbrook Drive<br>
2400 Millbrook Drive<br>
2400 Millbrook Drive

Manufactured at: Plexus Corporation 2400 Millbrook Drive Buffalo Grove, IL 60089 USA

Europe NV/SA; Boston Scientific Green Square, Lambroekstraat 5D 1831 Diegem, Belgium ERAST Paul Millbre<br>
2400 Millbre<br>
2400 Millbre<br>
2400 Millbre<br>
2400 Millbre<br>
2400 Millbre<br>
2400 Millbre<br>
2400 Millbre<br>
2400 Millbre<br>
2400 Millbre<br>
2400 Millbre<br>
2400 Millbre<br>
2400 Millbre<br>
2400 Millbre<br>
2400 Millbre<br>
2400 M For Kenneth Control Control Control Control Control Control Control Control Control Control Control Control Control Control Control Control Control Control Control Control Control Control Control Control Control Control Co Versicher Wahren und Warren und Wahren und Warren und Warren und Warren und Warren und Warren und Warren und Warren und Warren und Warren und Warren und Warren und Warren und Warren und Warren und Warren und Warren und War Manufactured at Piexus Corporat<br>
2400 Millbrook Drive<br>
2400 Millbrook Drive<br>
2400 Millbrook Drive<br>
2400 Millbrook Drive<br>
2400 Millbrook Drive<br>
2400 Millbrook Drive<br>
2400 Millbrook Drive<br>
2400 Millbrook Drive<br>
2400 Millbroo (V) R. N.2 Manufactured at Plexus Gorporation 212<br>
2400 Millbrook Drive<br>
2400 Millbrook Drive<br>
2512<br>
2512<br>
26 February 1984, Boston Scientific<br>
26 February 1984, Boston Scientific<br>
26 1831 Diegem, Belgium<br>
20 1831 Diegem,

Boston Scientific (Australia) Pty Ltd PO Box 332 Botany NSW 1455 Australia Free Phone 1 800 676 133 Free Fax 1 800 836 666 CONTREPT Europe NV/SA, Boston Scientific<br>
Contract of the Contract of the Contract of the Contract of the Boston Scientific<br>
Do Not use Boston Scientific (Australia)<br>
PO Box 332<br>
Out Contract of Botany NSW 1455 Australia ECREP Europe NV/SA, Boston Scientific<br>
Creen Square, Lambroekstraat 5D \ \ S<br>
1831 Diegem, Belgium<br>
Version Scientific (Australia) Pty Ltd<br>
Version Boston Scientific (Australia)<br>
Version Boston 1455 Australia<br>
Version Bost REP Europe NVISA: Boston Scientific (Australia Pty Ltd.) Boston Scientific (Australia) Pty Ltd.<br>
PO Box 332<br>
Botany NSW 1455 Australia<br>
Free Phone 1800 676 133<br>
Free Fax 1800 836 666<br>
1.800:CARDIAC (227.3422)<br>
1.800:CARDIAC (227.3422) Whostonscientific (227.3422) Novecojusi versija. Neizmantot. Raskuttalia Non-Inna Vite. Elavult verzió. Ne használja! Australia) Pty Led. , vicinizion in propositive estate versies in the condition of the condition in the condition of the condition of the condition of the condition of the condition of the condition of the condition of the

1.800.CARDIAC (227.3422) +1.651.582.4000

www.bostonscientific.com

IC: 4794A-CRM33007 (contiene IC:1000M-7265NG)

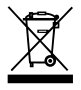

© 2017 Boston Scientific Corporation or its affiliates.

All Rights Reserved.

360166-023 ES Europe 2017-07

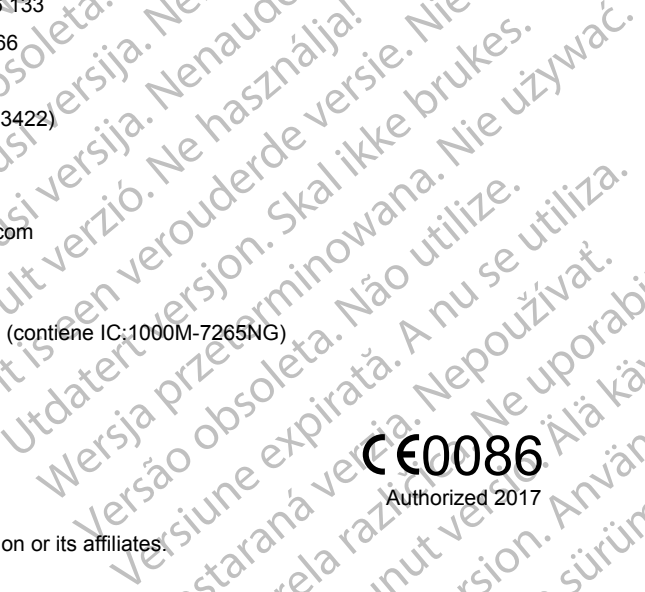

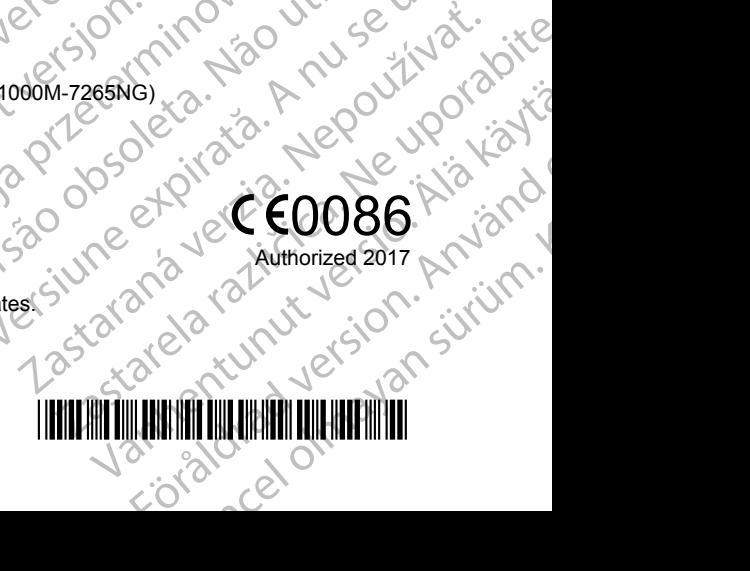